## **Dot Matrix Printer**

# **SP2000 Series**

# **Programmer's Manual**

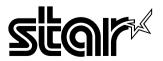

Download from Www.Somanuals.com. All Manuals Search And Download.

# **TABLE OF CONTENTS**

| 1. Control Codes (Star Mode)                           | 1  |
|--------------------------------------------------------|----|
| 1-1. Control Codes List                                |    |
| 1-1-1. Character Selection                             | 1  |
| 1-1-2. Print Position Control                          | 3  |
| 1-1-3. Dot Graphics Control                            |    |
| 1-1-4. Download Graphics Printing                      |    |
| 1-1-5. Peripheral Device Control                       |    |
| 1-1-6. Auto Cutter Control (SP2500 type printers only) |    |
| 1-1-7. Commands to Set the Page Format                 |    |
| 1-1-8. Other Commands                                  | 6  |
| 1-2. Control Code Details                              | 7  |
| 1-2-1. Character Selection                             | 7  |
| 1-2-2. Print Position Control                          | 17 |
| 1-2-3. Dot Graphics Control                            |    |
| 1-2-4. Download Graphics Printing                      |    |
| 1-2-5. Peripheral Device Control                       |    |
| 1-2-6. Auto Cutter Control (SP2500 type printers only) |    |
| 1-2-7. Command to Set the Page Format                  | 35 |
| 1-2-8. Other Commands                                  |    |
| 2. ESC/POS Mode Commands                               |    |
| 2-1. Control Codes List                                |    |
| 3. Auto Status Specifications                          | 51 |
| 3-1. Auto Status                                       |    |
|                                                        |    |
| Appendix : Character Code Tables                       |    |

Please access the following URL http://www.star-micronics.co.jp/service/sp\_sup\_e.htm for the lastest revision of the manual.

## 1. Control Codes (Star Mode)

## 1-1. Control Codes List

The following tables show the Star Mode commands that are supported by this printer.

## 1-1-1. Character Selection

| Control                     | Hexadecimal    | Function                                                   | Page |
|-----------------------------|----------------|------------------------------------------------------------|------|
| Codes                       | Codes          |                                                            |      |
| <esc> "R" <i>n</i></esc>    | 1B 52 <i>n</i> | Selects the international character set                    | 7    |
| <esc> "/" "1"</esc>         | 1B 2F 31       | Selects slash zero                                         | 7    |
| <esc> "/" &lt;1&gt;</esc>   | 1B 2F 01       | Selects slash zero                                         |      |
| <esc> "/" "0"</esc>         | 1B 2F 30       | Selects normal zero                                        | 7    |
| <esc> "/" &lt;0&gt;</esc>   | 1B 2F 00       | Selects hormal zero                                        | 1    |
| <esc> <gs> "t" n</gs></esc> | 1B 1D 74 n     | Selects the character code table                           | 8    |
| <esc> "6"</esc>             | 1B 36          | Selects character set #2                                   | 10   |
| <esc> "7"</esc>             | 1B 37          | Selects character set #1                                   | 10   |
| <esc> "M"</esc>             | 1B 4D          | Selects the 7 X 9 (half dot) font (Default)                | 10   |
| <esc> "P"</esc>             | 1B 50          | Selects the 5 X 9 (2 pulses per dot) font                  | 11   |
| <esc> ":"</esc>             | 1B 3A          | Selects the 5 X 9 (3 pulses per dot) font                  | 11   |
| <esc> <sp> n</sp></esc>     | 1B 20 <i>n</i> | Sets character spacing                                     | 11   |
| <so></so>                   | ΟE             | Sets the printing magnified double in character width      |      |
| <dc4></dc4>                 | 14             | Resets the printing magnified in character width (Default) |      |

| Control                             | Hexadecimal    | Function                                   | Page |
|-------------------------------------|----------------|--------------------------------------------|------|
| Codes                               | Codes          |                                            |      |
| <esc> "W" "1"</esc>                 | 1B 57 31       | Selects double magnification in character  | 12   |
| <esc> "W" &lt;1&gt;</esc>           | 1B 57 01       | width                                      |      |
| <esc> "W" "0"</esc>                 | 1B 57 30       | Resets magnification in character width    | 12   |
| <esc> "W" &lt;0&gt;</esc>           | 1B 57 00       |                                            | 12   |
| <esc> "h" "1"</esc>                 | 1B 68 31       | Selects double magnification in character  | 12   |
| <esc> "h" &lt;1&gt;</esc>           | 1B 68 01       | height                                     | 12   |
| <esc> "h" "0"</esc>                 | 1B 68 30       | Resets magnification in character height   | 12   |
| <esc> "h" &lt;0&gt;</esc>           | 1B 68 00       |                                            | 12   |
| <esc> "-" "1"</esc>                 | 1B 2D 31       | Salasta underlining                        | 13   |
| <esc> "-" &lt;1&gt;</esc>           | 1B 2D 01       | Selects underlining                        | 13   |
| <esc> "-" "0"</esc>                 | 1B 2D 30       |                                            | 40   |
| <esc> "-" &lt;0&gt;</esc>           | 1B 2D 00       | Cancels underlining (Default)              | 13   |
| <esc> "_" "1"</esc>                 | 1B 5F 31       | Colorto un podicio o                       | 40   |
| <esc> "_" &lt;1&gt;</esc>           | 1B 5F 01       | Selects upperlining                        | 13   |
| <esc> "_" "0"</esc>                 | 1B 5F 30       |                                            |      |
| <esc> "_" &lt;0&gt;</esc>           | 1B 5F 00       | Cancels upperlining (Default)              | 14   |
| <esc> "4"</esc>                     | 1B 34          | Selects red color printing (SP2360/2560)   |      |
|                                     |                | Selects highlight printing (SP2320/2520)   | 14   |
| <esc> "5"</esc>                     | 1B 35          | Cancels red color printing (SP2360/2560)   |      |
|                                     |                | Cancels highlight printing (SP2320/2520)   | 14   |
| <si></si>                           | 0F             | Inverted printing                          | 14   |
| <dc2></dc2>                         | 12             | Cancels inverted printing (Default)        | 15   |
| <esc> <rs> "i" "0"</rs></esc>       | 1B 1E 96 30    | Cancels rotated print mode for text        | 45   |
| <esc> <rs> "i" &lt;0&gt;</rs></esc> | 1B 1E 96 00    | (Default)                                  | 15   |
| <esc> <rs> "i" "1"</rs></esc>       | 1B 1E 96 31    | Specifies rotated print mode for text with | 45   |
| <esc> <rs> "i" &lt;1&gt;</rs></esc> | 1B 1E 96 01    | a 270° rotation.                           | 15   |
| <esc> <rs> "i" "2"</rs></esc>       | 1B 1E 96 32    | Specifies rotated print mode for text with | 45   |
| <esc> <rs> "i" &lt;2&gt;</rs></esc> | 1B 1E 96 02    | a 90° rotation.                            | 15   |
| <esc> "E"</esc>                     | 1B 45          | Selects emphasized printing                | 15   |
| <esc> "F"</esc>                     | 1B 46          | Cancels emphasized printing (Default)      | 15   |
| <esc> "U" n</esc>                   | 1B 55 <i>n</i> | Selects print direction                    | 16   |

## **1-1-2. Print Position Control**

| Control<br>Codes                       |                       |                                                       | Page |
|----------------------------------------|-----------------------|-------------------------------------------------------|------|
| <lf></lf>                              | 0A                    | Line feed                                             | 17   |
| <vt></vt>                              | 0B                    | Vertical tab                                          | 17   |
| <ff></ff>                              | 0C                    | Form feed                                             | 17   |
| <cr></cr>                              | 0D                    | Carriage Return                                       | 18   |
| <esc> "a" <i>n</i></esc>               | 1B 61 <i>n</i>        | Feeds paper <i>n</i> lines                            | 18   |
| <ht></ht>                              | 09                    | Horizontal tab                                        | 18   |
| <esc> "A" n</esc>                      | 1B 41 <i>n</i>        | Defines n/72-inch line spacing                        | 19   |
| <esc> "2"</esc>                        | 1B 32                 | Sets n/72-inch line spacing                           | 19   |
| <esc> "z" "0"</esc>                    | 1B 7A 30              | Coto line and sing to 4/40 in sh                      | 10   |
| <esc> "z" &lt;0&gt;</esc>              | 1B 7A 00              | Sets line spacing to 1/12-inch                        | 19   |
| <esc> "z" "1"</esc>                    | 1B 7A 31              | Cota line ano sing to 4/C in sh (Default)             | 10   |
| <esc> "z" &lt;1&gt;</esc>              | 1B 7A 01              | Sets line spacing to 1/6-inch (Default)               | 19   |
| <esc> "0"</esc>                        | 1B 30                 | Sets line spacing to 1/8-inch                         | 19   |
| <esc> "1"</esc>                        | 1B 31                 | Sets line spacing to 7/72-inch                        | 20   |
| <esc> "J" n</esc>                      | 1B 4A <i>n</i>        | One time n/72-inch feed                               | 20   |
| <esc> "3" n</esc>                      | 1B 33 <i>n</i>        | Sets line spacing to <i>n</i> /216-inch approximately | 20   |
| <esc> "y"</esc>                        | 1B 79 <i>n</i>        | Sets line spacing to n/144-inch                       | 20   |
| <esc> "D" <i>n1 n2</i> &lt;0&gt;</esc> | 1B 44 <i>n1 n2</i> 00 | Sets horizontal tab stops                             | 21   |
| <esc> "I" <i>n</i></esc>               | 1B 6C <i>n</i>        | Sets left margin                                      | 21   |
| <esc> "Q" n</esc>                      | 1B 51 <i>n</i>        | Sets right margin                                     | 22   |
| <esc> <gs> "a" "0"</gs></esc>          | 1B 1D 61 30           | Laft justification (Default)                          | 22   |
| <esc> <gs> "a" &lt;0&gt;</gs></esc>    | 1B 1D 61 00           | Left justification (Default)                          | 23   |
| <esc> <gs> "a" "1"</gs></esc>          | 1B 1D 61 31           | Contoring                                             | 22   |
| <esc> <gs> "a" &lt;1&gt;</gs></esc>    | 1B 1D 61 01           | Centering                                             | 23   |
| <esc> <gs> "a" "2"</gs></esc>          | 1B 1D 61 32           | Pight justification                                   | 22   |
| <esc> <gs> "a" &lt;2&gt;</gs></esc>    | 1B 1D 61 02           | Right justification                                   | 23   |
| <esc> "B" <i>n1 n2</i> &lt;0&gt;</esc> | 1B 42 <i>n1 n2</i> 00 | Set vertical tab stops                                | 24   |

## 1-1-3. Dot Graphics Control

| Control<br>Codes                             | Hexadecimal<br>Codes | Function                      | Page |
|----------------------------------------------|----------------------|-------------------------------|------|
| <esc> "K" <i>n</i> &lt;0&gt;<br/>m1 m2</esc> | 1B 4B n 00 m1 m2<br> | 8 dot normal density graphics | 25   |
| <esc> "L" n1 n2<br/>m1 m2</esc>              | 1B 4C n1 n2 m1 m2    | 8 dot high density graphics   | 26   |

## 1-1-4. Download Graphics Printing

| Control                             | Hexadecimal    | Function                        | Page |
|-------------------------------------|----------------|---------------------------------|------|
| Codes                               | Codes          |                                 |      |
| <esc> "&amp;" &lt;0&gt; n1 n2</esc> | 1B 26 00 n1 n2 | Defines download characters     | 28   |
| <esc> "%" "1"</esc>                 | 1B 25 31       | Enables download sharester ast  | 20   |
| <esc> "%" &lt;1&gt;</esc>           | 1B 25 01       | Enables download character set  | 29   |
| <esc> "%" "0"</esc>                 | 1B 25 30       | Disables download character set |      |
| <esc> "%" &lt;0&gt;</esc>           | 1B 25 00       | (Default)                       | 29   |

## 1-1-5. Peripheral Device Control

| Control                       | Hexadecimal                 | Function                                           | Page |
|-------------------------------|-----------------------------|----------------------------------------------------|------|
| Codes                         | Codes                       |                                                    |      |
| <esc> <bel> n1 n2</bel></esc> | 1B 07 <i>n</i> 1 <i>n</i> 2 | Defines drive pulse width for peripheral device #1 | 31   |
| <bel></bel>                   | 07                          | Controls peripheral device #1                      | 31   |
| <fs></fs>                     | 1C                          | Controls peripheral device #1 immediately          | 32   |
| <em></em>                     | 19                          | Controls peripheral device #2 immediately          | 32   |
| <sub></sub>                   | 1A                          | Controls peripheral device #2 immediately          | 32   |

| Control                   | Hexadecimal | Function                               | Page |
|---------------------------|-------------|----------------------------------------|------|
| Codes                     | Codes       |                                        |      |
| <esc> "d" "0"</esc>       | 1B 64 30    | Full-cut command to the auto cutter    | 33   |
| <esc> "d" &lt;0&gt;</esc> | 1B 64 00    |                                        | - 33 |
| <esc> "d" "1"</esc>       | 1B 64 31    | Partial-cut command to the auto cutter |      |
| <esc> "d" &lt;1&gt;</esc> | 1B 64 01    | Partial-cut command to the auto cutter | 33   |
| <esc> "d" "2"</esc>       | 1B 64 32    | Full-cut command to the auto cutter    | 00   |
| <esc> "d" &lt;2&gt;</esc> | 1B 64 02    | after paper feed                       | 33   |
| <esc> "d" "3"</esc>       | 1B 64 33    | Partial-cut command to the auto cutter | 34   |
| <esc> "d" &lt;3&gt;</esc> | 1B 64 03    | after paper feed                       | 34   |

## 1-1-6. Auto Cutter Control (SP2500 type printers only)

## 1-1-7. Commands to Set the Page Format

| Control                         | Hexadecimal       | Function                       | Page |
|---------------------------------|-------------------|--------------------------------|------|
| Codes                           | Codes             |                                |      |
| <esc> "C" n</esc>               | 1B 43 <i>n</i>    | Set page length in lines       | 35   |
| <esc> "C" &lt;0&gt; n</esc>     | 1B 43 00 <i>n</i> | Set page length in inches      | 35   |
| <esc> "<i>N</i>" <i>n</i></esc> | 1B 4E <i>n</i>    | Set bottom margin              | 35   |
| <esc> "O"</esc>                 | 1B 4F             | Cancel bottom margin (Default) | 35   |

## 1-1-8. Other Commands

| Control                               | Hexadecimal      | Function                                         | Page |
|---------------------------------------|------------------|--------------------------------------------------|------|
| Codes                                 | Codes            |                                                  |      |
| <can></can>                           | 18               | Cancels printer buffer & Initialize printer      | 36   |
| <dc3></dc3>                           | 13               | Deselects printer                                | 36   |
| <dc1></dc1>                           | 11               | Sets select mode (Default)                       | 36   |
| <rs></rs>                             | 1E               | Beeps the buzzer                                 | 36   |
| <esc> "#N, n1 n2 n3 n4"</esc>         | 1B 23 N 2C n1 n2 |                                                  |      |
| <lf> &lt;<i>N</i>UL&gt;</lf>          | n3 n4            | Sets memory switch                               | 37   |
|                                       | 0A 00            |                                                  |      |
| <esc> "@"</esc>                       | 1B 40            | Initialize printer                               | 43   |
| <eot></eot>                           | 04               | Transmits EOT status                             | 44   |
| <enq></enq>                           | 05               | Transmits ENQ status                             | 45   |
| <etb></etb>                           | 17               | Confirms finish of printing                      | 46   |
| <esc> <ack> <soh></soh></ack></esc>   | IB 06 01         | Transmits automatic status                       | 46   |
| <esc> <rs> "a" <i>n</i></rs></esc>    | IB IE 61 n       | Enables/disables automatic status                | 47   |
| <esc> "?" <lf> <nul></nul></lf></esc> | 1B 3F 0A 00      | Resets printer hardware and produce a test print | 47   |

## **1-2.** Control Code Details

The following section explains the details of the printer control codes.

## 1-2-1. Character Selection

| FUNCTION         | Selects the international character set                                                                                                    |  |  |
|------------------|----------------------------------------------------------------------------------------------------|--|--|
| CODE             | <esc> "R" <i>n</i><br/>(1B)H (52)H <i>n</i></esc>                                                                                                    |  |  |
| DEFINITION RANGE | $(00)H \le n \le (0E)H \text{ or } n = (40)H$                                                                                                    |  |  |
| OUTLINE          | Select the international character set corresponding to the value set for <i>n</i> .                                                                                                    |  |  |
|                  | n = (00)H: U.S.A.       (06)H: Italy       (OC)H: Latin America         (01)H: France       (07)H: Spain-1       (0D)H: Korea         (02)H: Germany       (08)H: Japan       (0E)H: Ireland         (03)H: England       (09)H: Norway       (40)H: Legal         (04)H: Denmark-1       (0A)H: Denmark-2         (05)H: Sweden       (0B)H: Spain-2         Default abides by memory switches 1-0 to 1-3. |  |  |
| FUNCTION         | Selects zero style                                                                                                    |  |  |
| CODE             | <esc> "/" n<br/>1B 2F n</esc>                                                                                                    |  |  |
| OUTLINE          | Selects zero style                                                                                                    |  |  |
|                  | Causes subsequent zero characters to be printed with a slash<br>when <i>n</i> is 1 and without a slash when <i>n</i> is 0. The value of <i>n</i> can<br>be set to 0 (00H) or "0" (30)H or 1(0H) or "1" (31H).                                                                                                    |  |  |

The default may differ depending on the memory switch setting.

| FU | N | CT  |  |
|----|---|-----|--|
| FU |   | C I |  |

Selects the character code table

CODE

OUTLINE

<ESC> <GS> "t" n

1B 1D 74 *n* 

Selects the character code table

This function selects a character code table (as shown below).

The default settings follow the settings of the memory switches 3-8 to 3-5.

| Value of <i>n</i> |      |                                                       |
|-------------------|------|-------------------------------------------------------|
| Hex.              | Dec. | Character Table                                       |
| 00                | 0    | Normal (Default)                                      |
| 01                | 1    | Code Page 437 (USA, Std. Europe)/IBM Character Set #2 |
| 02                | 2    | Katakana                                              |
| 03                | 3    | IBM Character Set #1                                  |
| 04                | 4    | Codepage 858 (Multilingual)                           |
| 05                | 5    | Codepage 852 (Latin-2)                                |
| 06                | 6    | Codepage 860 (Portuguese)                             |
| 07                | 7    | Codepage 861 (Icelandic)                              |
| 08                | 8    | Codepage 863 (Canadian French)                        |
| 09                | 9    | Codepage 865 (Nordic)                                 |
| 0A                | 10   | Codepage 866 (Cyrillic Russian)                       |
| 0B                | 11   | Codepage 855 (Cyrillic Bulgarian)                     |
| 0C                | 12   | Codepage 857 (Turkish)                                |
| 0D                | 13   | Codepage 862 (Hebrew)                                 |
| 0E                | 14   | Codepage 864 (Arabic)                                 |
| 0F                | 15   | Codepage 737 (Greek)                                  |
| 10                | 16   | Codepage 851 (Greek)                                  |
| 11                | 17   | Codepage 869 (Greek)                                  |
| 12                | 18   | Codepage 928 (Greek)                                  |
| 13                | 19   | Codepage 772 (Lithuanian)                             |
| 14                | 20   | Codepage 774 (Lithuanian)                             |
| 15                | 21   | Codepage 874 (Thai)                                   |
| 20                | 32   | Codepage 1252 (Windows Latin-1)                       |
| 21                | 33   | Codepage 1250 (Windows Latin-2)                       |
| 22                | 34   | Codepage 1251 (Windows Cyrillic)                      |
| 40                | 64   | Codepage 3840 (IBM-Russian)                           |
| 41                | 65   | Codepage 3841 (Gost)                                  |
| 42                | 66   | Codepage 3843 (Polish)                                |
| 43                | 67   | Codepage 3844 (CS2)                                   |
| 44                | 68   | Codepage 3845 (Hungarian)                             |
| 45                | 69   | Codepage 3846 (Turkish)                               |
| 46                | 70   | Codepage 3847 (Brazil-ABNT)                           |
| 47                | 71   | Codepage 3848 (Brazil-ABICOMP)                        |
| 48                | 72   | Codepage 1001 (Arabic)                                |
| 49                | 73   | Codepage 2001 (Lithuanian-KBL)                        |
| 4A                | 74   | Codepage 3001 (Estonian-1)                            |
| 4B                | 75   | Codepage 3002 (Estonian-2)                            |
| 4C                | 76   | Codepage 3011 (Latvian-1)                             |
| 4D                | 77   | Codepage 3012 (Latvian-2)                             |
| 4E                | 78   | Codepage 3021 (Bulgarian)                             |
| 4F                | 79   | Codepage 3041 (Maltese)                               |

| FU | NCT | ION |
|----|-----|-----|
|    |     |     |

OUTLINE

Selects IBM character set #2

<ESC> "6"

(1B)H (36)H

Selects IBM character set #2.

Switches from IBM character set #1 to character set #2.

Subsequent 80H to 9FH codes are handled as character data. This command is invalid when the character code table settings are other than #1.

FUNCTION

CODE

OUTLINE

Selects IBM character set #1

<ESC> "7"

(1B)H (37)H

Selects IBM character set #1.

Switches from IBM character set #2 to character set #1.

Subsequent 80H to 9FH codes are handled as character data. This command is invalid when the character code table settings are other than #2.

| FUNCTI | ON |
|--------|----|
|        |    |

CODE

OUTLINE

Selects 7 X 9 (half dot) font (Default)

<ESC> "M"

(1B)H (4D)H

Selects 7 X 9 (half dot) font.

When the power of the printer is turned on, 7 X 9 (half dot) printing is automatically selected.

The number of digits per line is set by the DIP switches in the following way.

| DSW 1 - 5 | Digits Per Line |
|-----------|-----------------|
| ON        | 42              |
| OFF       | 40              |

(When right space of character is 0.)

#### **FUNCTION**

CODE

OUTLINE

Selects 5 X 9 (2 pulses per dot) font

<ESC> "P"

(1B)H (50)H

Selects 5 X 9 (2 pulses = 1 dot) font.

The number of digits per line is set by the DIP switches in the following way.

| DSW 1 - 5 | Digits Per Line |
|-----------|-----------------|
| ON        | 35              |
| OFF       | 33              |

(When right space of character is 0.)

#### FUNCTION

CODE

OUTLINE

Selects 5 X 9 (3 pulses per dot) font

<ESC> ":"

(1B)H (3A)H

Selects 5 X 9 (3 pulses = 1 dot) font.

The number of digits per line is set by the DIP switches in the following way.

| DSW 1 - 5 | Digits Per Line |
|-----------|-----------------|
| ON        | 23              |
| OFF       | 22              |

#### FUNCTION

CODE

OUTLINE

Selects character spacing

<ESC> <SP> n

1B 20 *n* 

Sets the size of space to right of character. The value of *n* can be set from 0 through 15, or from"0" through 9" and "A" through "F." Spaces are doubled when printing using Printing magnified double in character width.

The default value of *n* is 0.

| FU | INC | тιс | )N |
|----|-----|-----|----|
|    |     | 110 |    |

| CODE |
|------|
|------|

OUTLINE

**FUNCTION** 

CODE

OUTLINE

**FUNCTION** 

CODE

OUTLINE

FUNCTION

CODE

OUTLINE

<SO>

(0E)H

Data following this code is printed in double-width characters. Same as <ESC> "W" "1" or <ESC> "W" <1>.

Sets the printing magnified double in character width

Resets the printing magnified in character width (Default)

<DC4>

(14)H

Cancels expanded character mode set by <SO> or <ESC> "W" "1" or <ESC> "W" <1> code. Data following this code is printed out in normal size characters. Same as <ESC> "W" "0" or <ESC> "W" <0>.

Selects double magnification in character width

<ESC> "W" "1" or <ESC> "W" <1>

(1B)H (57)H (31)H or (1B)H (57)H (01)H

Data following this code is printed in double-width characters. Same as <SO>.

Resets magnification in character width

<ESC> "W" "0" or <ESC> "W" <0>

(1B)H (57)H (30)H or (1B)H (57)H (00)H

Cancels expanded character mode set by <ESC> "W" "1" or <ESC> "W" <1> or <SO> code. Data following this code is printed out in normal size characters. Same as <DC4>.

## FUNCTION

CODE

Selects double magnification in character height

<ESC> "h" *n* 

1B 68 *n* 

| OUTLINE  | Sets the magnification rate in character height                                                                                                    |
|----------|----------------------------------------------------------------------------------------------------|
|          | Prints the subsequent data with a character height magnified by a rate specified by the value of <i>n</i> .                                                |
|          | n = 0 and "0"' Reset magnification                                                                                                    |
|          | <i>n</i> = 1 and "1": Double magnification                                                                                                    |
|          | Note:                                                                                                    |
|          | <ul> <li>You can print in quadruple magnification by combining<br/>horizontal and vertical double magnification commands.</li> </ul>                       |
|          | You cannot combine with the inverted printed command.                                                                                                    |
|          | <ul> <li>Line feeds of lines including vertical expansion characters are<br/>doubled.</li> </ul>                                                           |
|          | <ul> <li>When font configuration is 6 X 12 dots of IBM block graphics<br/>characters, only the line amount is doubled.</li> </ul>                          |
|          | <ul> <li>The bottom of the characters are aligned when one line<br/>contains both vertical expanded characters and regular<br/>character sizes.</li> </ul> |
| FUNCTION | Selects underlining                                                                                                    |
| CODE     | <esc> "-" "1" or <esc> "-" &lt;1&gt;</esc></esc>                                                                                                    |
|          | (1B)H (2D)H (31)H or (1B)H (2D)H (01)H                                                                                                    |
| OUTLINE  | Data following this code is printed out underlined. (However, the                                                                                          |
|          | spaces generated by horizontal tab are not underlined.)                                                                                                    |
| FUNCTION | Cancels underlining (Default)                                                                                                    |
| CODE     | <esc> "-" "0" or <esc> "-" &lt;0&gt;</esc></esc>                                                                                                    |
|          | (1B)H (2D)H (30)H or (1B)H (2D)H (00)H                                                                                                    |
| OUTLINE  | Cancels underlined mode.                                                                                                    |
| FUNCTION | Selects upperlining                                                                                                    |
| CODE     | <esc> "_" "1" or <esc> "_" &lt;1&gt;</esc></esc>                                                                                                    |
|          | (1B)H (5F)H (31)H or (1B)H (5F)H (01)H                                                                                                    |
| OUTLINE  | Data following this code is printed out with an upperline.                                                                                                 |
|          | (However the spaces generated by horizontal tab are not upperlined.)                                                                                       |

|  | FU | NCT | ION |
|--|----|-----|-----|
|--|----|-----|-----|

#### OUTLINE

#### FUNCTION

CODE

OUTLINE

Cancels upperlining (Default) <ESC> "\_" "0" or <ESC> "\_" <0> (1B)H (5F)H (30)H or (1B)H (5F)H (00)H Cancels upperline mode.

Selects red color printing (SP2360/2560)

Selects highlight printing (SP2320/2520)

<ESC> "4"

(1B)H (34)H

(SP2360/2560) Specifies red printing

Prints subsequent characters in red. You can print both read and black characters on the same line.

Unidirectional when switching red and black.

(SP2320/2520) Specifies black and white inverted printing

Inverts black and white and prints subsequent characters including the character pitch. Printing is unidirectional. Do not use when ANK font setting is  $5 \times 9 (3P = 1)$ . (Printing quality is not guaranteed with  $5 \times 9 (3P = 1)$ ).

Cancels red color printing (SP2360/2560)

Cancel highlighted print mode (SP2320/2520)

<ESC> "5"

(1B)H (35)H

Inverted printing

(0F)H

(SP2360/2560) Cancels red color printing and prints subsequent characters in black.

(SP2320/2520) Cancels highlighted printing. (Default)

FUNCTION

FUNCTION

CODE

OUTLINE

CODE

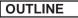

Data following this code is printed out in inverted characters. This code is valid only when input at the beginning of a line, so, normal and inverted characters cannot be mixed in on the same line.

| FUNCTION |
|----------|
|----------|

OUTLINE

**FUNCTION** 

CODE

OUTLINE

Cancels inverted printing (Default)

<DC2>

(12)H

Cancels the inverted character mode. This code is valid only when input at the beginning of a line.

Specifies rotated print mode for text with a rotation

<ESC> <RS> "i" n

1B 1E 96 n

This rotates and prints subsequent data  $90^{\circ}$  or  $270^{\circ}$  in the clockwise direction or cancels it and prints. The *n* value determines whether a rotational direction or a cancellation of the rotation is specified.

| n Value    | Rotation Specification                 |
|------------|----------------------------------------|
| 00H or "0" | Cancel rotation (0° rotation, default) |
| 01H or "1" | 270° rotation                          |
| 02H or "2" | 90° rotation                           |

Underline or overline cannot be applied for rotated text. The relationship of the vertical ratio and horizontal ratio for rotated text is the reverse of when the rotation is cancelled.

| FUNCTION | Selects emphasized printing                                                                                     |
|----------|----------------------------------------------------------------------------------------------------|
| CODE     | <esc> "E"</esc>                                                                                                 |
|          | (1B)H (45)H                                                                                                    |
| OUTLINE  | Data following this code is printed in the emphasized print mode.<br>In this mode, printing is uni-directional. |
| FUNCTION | Cancels emphasized printing (Dafault)                                                                           |
| CODE     | <esc> "F"</esc>                                                                                                 |
|          | (1B)H (46)H                                                                                                    |
| OUTLINE  | Cancels emphasized print mode.                                                                                  |

| FUNCTION |
|----------|
|----------|

#### OUTLINE

| ELIN |  |
|------|--|
|      |  |

CODE

OUTLINE

Selects uni-directional print mode

<ESC> "U" "1" or <ESC> "U" <1>

(1B)H (55)H (31)H or (1B)H (55)H (01)H

Prints only when the print head moves from left to right.

Selects bi-directional print mode

<ESC> "U" "0" or <ESC> "U" <0>

(1B)H (55)H (30)H or (1B)H (55)H (00)H

Returns to the standard bi-directional print mode. (This mode is set automatically when the printer power is turned on.)

## 1-2-2. Ptint Position Control

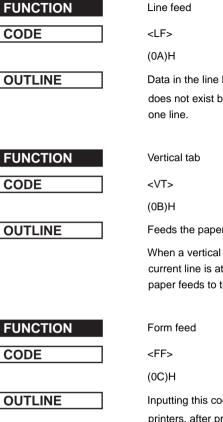

I ine feed

Data in the line buffer is printed out and one line is fed. If data does not exist before this code is received, the printer only feeds

Feeds the paper to the next vertical tab set position.

When a vertical tab is not set, line feed is not performed. If the current line is at or below the last vertical tab set position, the paper feeds to the top of the next page.

Inputting this code executes a page feed, on SP2320/2360 series printers, after printing the data in the line buffer. On SP2520/ 2560 series printers this code performs the following according to the settings of the memory switches 0-2 and 0-3.

| MSW 0-3 | MSW 0-2 | <ff> Command Function<br/>SP2520/2560</ff>                             |
|---------|---------|------------------------------------------------------------------------|
| 0       | 0       | Executes page feed                                                     |
| 0       | 1       | Executes full cut (*1) after feeding paper to the cutting position.    |
| 1       | 0       | Executes page feed                                                     |
| 1       | 1       | Executes partial cut (*1) after feeding paper to the cutting position. |

\*1: Paper feed to the cutting position is executed in inches.

Download from Www.Somanuals.com. All Manuals Search And Download.

| FUNCTION | EU |    | T1/ |    |
|----------|----|----|-----|----|
|          | ΓU | NU |     | JN |

Carriage return

<CR> (0D)H

OUTLINE

The <CR> code is valid when the memory switch 3-1 = 1 (set to 0 at exfactory). When the <CR> code is valid, setting the memory switch 3-0 will cause the <CR> to function as shown in the table below.

| Memory Sv   | witch Setting | <cr> Code Function</cr>    |
|-------------|---------------|----------------------------|
| MSW 3-1 = 0 |               | Ignored (at exfactory)     |
| MSW 3-1 = 1 | MSW 3-0 = 0   | Same as <lf></lf>          |
|             | MSW 3-0 = 1   | Prints only. No paper feed |

| FUNCTION |
|----------|
|----------|

CODE

Feed paper n lines

<ESC> "a" *n* 

(1B)H (61)H *n* 

1≦ *n*≦ 127

OUTLINE

FUNCTION

CODE

#### OUTLINE

Horizontal tab

<HT>

(09)H

The print position skips to the next horizontal tab position in line. If the current position is after the final horizontal tab position that can be executed, this code is ignored. (Underlining and overlining do not take place in the spaces between characters set with the horizontal tab function.)

After data in the line buffer is printed out, feeds the paper *n* lines.

| FUNCTION |
|----------|
|          |
| CODE     |

**DEFINITION RANGE** 

OUTLINE

| FUNCTION |
|----------|
|----------|

CODE

OUTLINE

| FUNCTION |  |
|----------|--|
|          |  |

CODE

| FUNCTION |  |
|----------|--|
|          |  |

CODE

OUTLINE

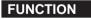

CODE

OUTLINE

Define n/72-inch line spacing

<ESC> "A" n

(1B)H (41)H n

 $0 \leq n \leq 85$  (Default n = 12)

Line feed is defined at n/72-inch after this code is received.

This code sets the feed at n/72-inch with the <ESC> "2" code.

Set n/72-inch line spacing

<ESC> "2"

1B)H (32)H

This code sets the line feed at a defined value with the <ESC> "A" previously described. Line feed pitch is 1/6 inch when <ESC> "A" *n* is not set.

Sets line spacing to 1/12-inch

<ESC> "z" "0" or <ESC> "z" <0>

(1B)H (7A)H (30)H or (1B)H (7A)H (00)H

Line feed is set at 1/12-inch after this code is received.

Sets line spacing to 1/6-inch (Default)

<ESC> "z" "1" or <ESC> "z" <1>

(1B)H (7A)H (31)H or (1B)H (7A)H (01)H

Line feed is set at 1/6-inch after this code is received.

Sets line spacing to 1/8-inch

<ESC> "0"

(1B)H (30)H

Line feed is set at 1/8-inch after this code is received.

OUTLINE

### FUNCTION

CODE

DEFINITION RANGE

OUTLINE

| FU | NCT | ION |
|----|-----|-----|
|    |     |     |

CODE

**DEFINITION RANGE** 

OUTLINE

FUNCTION

DEFINITION RANGE

CODE

OUTLINE

Sets line spacing to 7/72 inch

<ESC> "1"

(1B)H (31)H

Line feed is set at 7/72-inch after this code is received.

One time n/72-inch feed

<ESC> "J" n

(1B)H (4A)H n

 $1 \leq n \leq 255$ 

This code activates the n/72-inch paper feed once.

Sets line spacing to n/216-inch approximately

<ESC> "3" n

(1B)H (33)H n

 $1 \leq n \leq 255$ 

Setting value is approximated using the following equation because the minimum pitch of the paper feed mechanism is 1/ 144 inch.

INT (n X 2/3 + 0.5)/144 inches

Sets line spacing to n/144-inch

<ESC> "y" n

(1B)H (79)H n

 $1 \leq n \leq 255$ 

Line feed is set at n/144-inch after this code is received.

Default is n = 24.

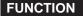

**DEFINITION RANGE** 

#### OUTLINE

Sets horizontal tab stops  $\langle ESC \rangle$  "D"  $n1 n2 ... nk \langle 0 \rangle$ (1B)H (44)H n1 n2 ... nk (00)H  $1 \leq n1 \leq n2 \leq n3 ... \langle nk \leq$  (Maximum print columns -1),  $1 \leq k \leq 16$ 

Cancels all horizontal tab stops and sets new tab stops within the character pitch at n1, n2, etc. You can set up to 16 individual tab stops ( $1 \le n1 \le n2 \le n3...n16 \le$  maximum printing digits). Tab stops must be set in ascending order. If tab stops are set in an order which differs fro this, it will end. A <0> code is added as the ending edge. All tab stops are cleared by inputting <ESC> "D" <0>. The reference point for the tab positions is left edge of the paper, regarless of the settings for the left margin. When you turn ON the power, the horizontal tabs are not set.

Sets left margin

<ESC> "I" n

1B 6C n

Sets the non-printable range with the current character pitch up to the *n*th postion with the left edge as the reference, after printing the data in the line buffer.

Settings changed partway through a line take effect from the subsequent line. Changing the character pitch after setting does not change the left margin. The left margin is the left edge is when the power is turned ON.

The left margin must be at least 18 dots within the following values in the left edge of the right margin. Also, if there is less than one character including the space between characters in the printable range set for the left and right margins, a "?" will be printed instead of the character because printing is not possible there.

The range of *n* is  $0 \le n \le$  (right margin -2)  $\le$  255. The default is n = 0.

FUNCTION

CODE

OUTLINE

| FUNCTION |
|----------|
|----------|

OUTLINE

Sets right margin

<ESC> "Q" n

1B 51 *n* 

Sets the non-printable range with the current character pitch up to the *n*th postion with the left edge as the reference, after printing the data in the line buffer.

Settings changed partway through a line take effect from the subsequent line. Changing the character pitch after setting does not change the right margin. The right margin is the right edge is when the power is turned ON.

The right margin must be at least 18 dots within the following values. Also, if there is less than one character including the space between characters in the printable range set for the left and right margins, a "?" will be printed instead of the character because printing is not possible there.

The range of *n* is  $2 \leq n \leq <$ maximum number of printable digits>

 $\leq$  255. The default is *n* = maximum number of printable digits>.

| FUNCTION |
|----------|
|----------|

OUTLINE

Aligns position

<ESC> <GS> "a" n

(1B)H (1D)H (61)H n

Sets the alignment of the positions.

Aligns all print data of one line to the specified position.

| n = | (00)H, "0": | Left edge alignment (default) |
|-----|-------------|-------------------------------|
|     | (01)H, "1": | Center alignment              |
|     | (02)H, "2": | Right edge alignment          |

Note:

- Effective only when input at the beginning of the line.
- Align positions within the printable range that has been set.
- Skipped areas by the horizontal tab are also targeted for position alignment.

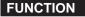

**DEFINITION RANGE** 

| OUTLINE | LINE |
|---------|------|
|---------|------|

NOTE

Sets vertical tab stops

<ESC> "B" *n1 n2* ...nk <0>

(1B)H (42)H n1 n2 ...nk (00)H

 $1 \leq n1 \leq n2 \leq n3 \dots < nk \leq 255 \leq 1 \leq k \leq 16$ 

Cancels all current vertical tab stops and sets new vertical tab stops at lines n1, n2, etc. where n1, n2, etc. are numbers between 1 and 255. A maximum number of 16 vertical tab positions can be set. Tab positions must be specified in ascending order; any violation of ascending order terminates the tab position list. Standard termination is by the <0> control code. Vertical tab positions are set in terms of the current line spacing and do not move if the line spacing is changed later.

If a tab set position <nk> is equivalent or smaller than <nk -1> just preceding the tab set position, setting of vertical tab is assumed as complete.

### **1-2-3. Dot Graphics Control**

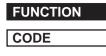

**DEFINITION RANGE** 

| OUTLINE |  |
|---------|--|
|---------|--|

8 dot normal density graphics

<ESC> "K" n1 <0> m1 m2 ...

(1B)H (4B)H n1 (00)H m1 m2 ...

 $1 \leq n1 \leq 200 \text{ (DIP SW } 1 - 5 = \text{ON) or } 1 \leq n1 \leq 210 \text{ (DIP SW } = \text{OFF)}$ 

Executes 8 dot bit image print determined by "*n1*." The total number of bit image data bytes in one line is equal to *n1*. Printing is uni-directional. The printer ignores any data bytes over the specified amount allowed in one line. When the bit image print is finished the printer automatically returns to the character mode.

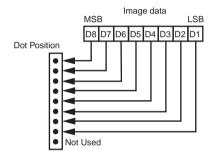

#### EXAMPLE

Actually, let us consider printing as a means of bit image. We will create the design below using bit image.

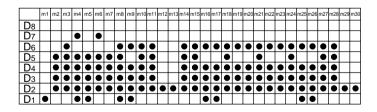

First, since the volume of data is 30, n1 = (1E)H. If the data m1 to m30 is converted to hexadecimal, it appears as shown below.

| Data       | Binary   | Hex | Data | Binary   | Hex | Data | Binary   | Hex |
|------------|----------|-----|------|----------|-----|------|----------|-----|
| <i>m</i> 1 | 00000001 | 01  | m11  | 00111110 | 3E  | m21  | 00111110 | 3E  |
| m2         | 00011110 | 1E  | m12  | 00000010 | 02  | m22  | 00101110 | 2E  |
| <i>m</i> 3 | 00111110 | 3E  | m13  | 00000010 | 02  | m23  | 00101110 | 2E  |
| m4         | 01011111 | 5F  | m14  | 00111110 | 3E  | m24  | 00111110 | 3E  |
| m5         | 00011111 | 1F  | m15  | 00111110 | 3E  | m25  | 00101111 | 2F  |
| <i>m6</i>  | 01011110 | 5E  | m16  | 00101111 | 2F  | m26  | 00101111 | 2F  |
| <i>m7</i>  | 00011110 | 1E  | m17  | 00101111 | 2F  | m27  | 00111110 | 3E  |
| <i>m8</i>  | 00111111 | 3F  | m18  | 00111110 | 3E  | m28  | 00111110 | 3E  |
| m9         | 00101111 | 2F  | m19  | 00101110 | 2E  | m29  | 00000010 | 02  |
| m10        | 00111110 | 3E  | m20  | 00101110 | 2E  | m30  | 00000010 | 02  |

#### Print Sample

#### SUCTOR

#### FUNCTION

CODE

DEFINITION RANGE

#### OUTLINE

8 dot high density graphics

<ESC> "L" *n1 n2* m1 m2...

(1B)H (4C)H n1 n2 m1 m2...

 $1 \leq n1 + 256 \text{ X } n2 \leq 420 \text{ (DIP SW } 1-5 = \text{ON)})$ 

1 ≦ *n*1 + 256 X *n*2 ≦ 400 (DIP SW 1-5 = OFF)

Executes double density bit image printing (half-dot printing) determined by "n1" and "n2". The total number of bit image data bytes in one line is equal to  $n1 + n2 \times 256$ . Refer to <ESC> K as to the relation between the dot position and the bit number. The printer ignores any data bytes over the specified amount allowed in one line. Pringing is uni-directional.

The printer does not print adjacent dots. When the bit image printing is finished, the printer automatically returns to the character mode.

NOTE

For double density bit image printing, dots cannot be printed overlapping each other in the horizontal direction. The following is an example of this.

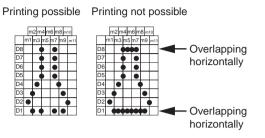

When printing one graphic image of a minimum of two lines with <ESC> K or <ESC>L, feed the paper a minimum of one line before printing so that the line spacing becomes identical between the lines.

## 1-2-4. Download Graphics Printing

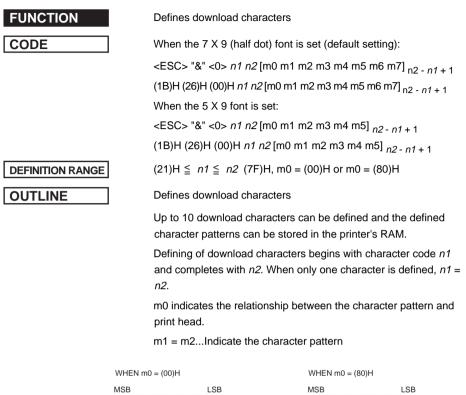

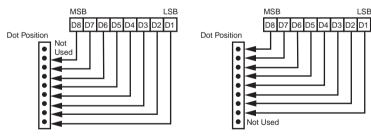

NOTE

When the 7 X 9 (half dot) font is set (the default setting), printing of adjacent horizontal dots is not allowed.

Printing possible Printing not possible

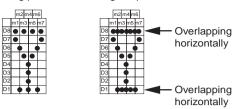

### FUNCTION

| CODE |  |
|------|--|
|      |  |

| FUNCTION |
|----------|
|          |
| CODE     |

| 0 | UTL | INE |
|---|-----|-----|
|   |     |     |

Enables download character set

<ESC> "%" "1" or <ESC> "%" <1>

(1B)H (25)H (31)H or (1B)H (25)H (01)H

Enables the download character set

Download characters defined by the ESC & 0 code cannot be printed until enabled by this command.

Disables download character set (Default)

<ESC> "%" "0" or <ESC> "%" <0>

(1B)H (25)H (30)H or (1B)H (25)H (00)H

Disables the selected download character set and selects the built-in character set. When the power of the printer is initially turned on, the built-in character set is selected.

To print a download character when the  $7 \leq 9$  (half dot) font character size is set.

 Design the download character to be used at code positions (21)H, (22)H, and (23)H.

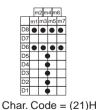

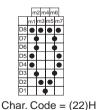

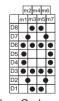

Char. Code = (23)H

(2) Define the download characters.

When character codes where the download character is written are specified as (21)H, (22)H, (23)H, n1 = (21)H, n2 = (23)H are obtained.

If the relationship between the character pattern data and printing head is specified to "not use pin 9", m0 = (80)H is obtained.

When data m1 to m7 are converted into hexadecimal data, they are indicated as follows.

| Data       | Binary   | Hex | Data       | ata Binary |    | Data       | Binary   | Hex |
|------------|----------|-----|------------|------------|----|------------|----------|-----|
| <i>m</i> 1 | 10100000 | A0  | <i>m1</i>  | 10011000   | 98 | <i>m</i> 1 | 00111000 | 3C  |
| m2         | 00000000 | 00  | m2         | 01100100   | 64 | m2         | 01000010 | 42  |
| <i>m</i> 3 | 10100000 | A0  | <i>m</i> 3 | 10000010   | 82 | <i>m</i> 3 | 10100101 | A5  |
| m4         | 00011111 | 1F  | <i>m</i> 4 | 0000001    | 01 | <i>m</i> 4 | 00000000 | 00  |
| m5         | 10100000 | A0  | <i>m5</i>  | 10000010   | 82 | <i>m5</i>  | 10100101 | A5  |
| <i>m6</i>  | 00000000 | 00  | <i>m6</i>  | 01100100   | 64 | <i>m6</i>  | 01000010 | 42  |
| <i>m7</i>  | 10100000 | A0  | <i>m7</i>  | 10011000   | 98 | <i>m</i> 7 | 00111000 | 3C  |

#### **EXAMPLE** of transmitting data

| (1) | Definition of                              | (1B)H | (26)H | (00)H | (21)H | (23)H | (80)H |
|-----|--------------------------------------------|-------|-------|-------|-------|-------|-------|
|     | download characters                        | (A0)H | (00)H | (A0)H | (1F)H | (A0)H | (00)H |
|     |                                            | (A0)H | (80)H | (98)H | (64)H | (82)H | (01)H |
|     |                                            | (82)H | (64)H | (98)H | (80)H | (3C)H | (42)H |
|     |                                            | (A5)H | (00)H | (A5)H | (42)H | (3C)H |       |
| (2) | Selecting the<br>download character<br>set | (1B)H | (25)H | (31)H |       |       |       |
| (3) | Character codes                            | (21)H | (22)H | (23)H | (0A)H |       |       |
| (4) | Canceling the download character set       | (1B)H | (25)H | (30)H |       |       |       |
| (5) | Character codes                            | (21)H | (22)H | (23)H | (0A)H |       |       |

#### Print Sample

ŦØØ

114

## 1-2-5. Peripheral Device Control

| FUNCTION |  |
|----------|--|
|          |  |
| CODE     |  |
|          |  |

DEFINITION RANGE

| OUTLINE |  |
|---------|--|
|---------|--|

Defines drive pulse width for peripheral device #1

<ESC> <BEL> n1 n2

(1B)H (07)H n1 n2

 $1 \leq n1 \leq 127, 1 \leq n2 \leq 127$  (default setting n1 = n2 = 20)

Adjusts drive pulse width for peripheral devices requiring other than standard 200 ms pulse time and delay time

Energizing time =  $10 \times n1$  (ms)

Delay time =  $10 \times n2$  (ms)

Executed by <BEL>, <FS> codes.

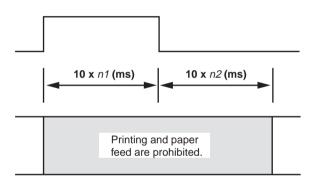

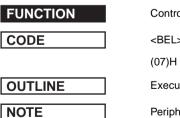

Controls peripheral device #1

#### <BEL>

Executes drive pulse for peripheral unit 1 (deferred).

Peripheral Units 1 and 2 cannot be driven simultaneously.

| FUNCTION | Controls peripheral device #1 immediately                                                                                                    |
|----------|----------------------------------------------------------------------------------------------------|
| CODE     | <f\$></f\$>                                                                                                    |
|          | (1C)H                                                                                                    |
| OUTLINE  | Executes drive pulse for peripheral unit 1 (immediate).                                                                                                    |
|          | This code differs from the <bel> code as follows:</bel>                                                                                                    |
|          | When the printer receives an <fs> code, the command is executed immediately. The <bel> code is stored in the data buffer in the same manner as other codes, and executed in the order in which they are received.</bel></fs> |
|          | Immediate drive command for peripheral unit 2                                                                                                    |
| NOTE     | Peripheral Units 1 and 2 cannot be driven simultaneously.                                                                                                    |
|          |                                                                                                    |
| FUNCTION | Controls peripheral device #2 immediately                                                                                                    |
| CODE     | <em></em>                                                                                                    |
|          | (19)H                                                                                                    |
| OUTLINE  | Drives peripheral unit 2. Pulse width is fixed at 200 ms with a fixed delay time of 200 ms.                                                                                                    |
|          | When the printer receives a <em> code, the command is executed immediately. Same as <sub>.</sub></em>                                                                                                    |
| NOTE     | Peripheral Units 1 and 2 cannot be driven simultaneously.                                                                                                    |
| FUNCTION | Controls peripheral device #2 immediately                                                                                                    |
| CODE     | <sub></sub>                                                                                                    |
|          | (1A)H                                                                                                    |
| OUTLINE  | Drives peripheral unit 2. Pulse width is fixed at 200ms with a fixed delay time of 200 ms.                                                                                                    |
|          | When the printer receives a <sub> code, the command is executed immediately. Same as <em></em></sub>                                                                                                    |
| NOTE     | Peripheral Units 1 and 2 cannot be driven simultaneously.                                                                                                    |

## 1-2-6. Auto Cutter Control (SP2500 type printers only)

| FUNCTION | Full-cut command to the auto cutter                                                                             |
|----------|----------------------------------------------------------------------------------------------------|
| CODE     | <esc> "d" "0" or <esc> "d" &lt;0&gt;</esc></esc>                                                                |
|          | (1B)H (64)H (30)H or (1B)H (64)H (00)H                                                                          |
| OUTLINE  | Full cut command. Executes a full cut after printing the data in the line buffer.                               |
|          | This command is valid only on SP2520/SP2560 series printers<br>and is ignored on SP2320/SP2360 series printers. |
| FUNCTION | Partial-cut command to the auto cutter                                                                          |
| CODE     | <esc> "d" "1" or <esc> "d" &lt;1&gt;</esc></esc>                                                                |
|          | (1B)H (64)H (31)H or (1B)H (64)H (01)H                                                                          |
| OUTLINE  | Partial cut command. Executes a partial cut after printing the data in the line buffer.                         |
|          | This command is valid only on SP2520/SP2560 series printers and is ignored on SP2320/SP2360 Õeries printers.    |
| FUNCTION | Full-cut command to the auto cutter after paper feed                                                            |
| CODE     | <esc> "d" "2" or <esc> "d" &lt;2&gt;</esc></esc>                                                                |
|          | (1B)H (64)H (32)H or (1B)H (64)H (02)H                                                                          |
| OUTLINE  | Paper feed + full cut command                                                                                   |
|          | Executes the following actions after printing the data in the line buffer.                                      |
|          | (SP2520/2560) Feeds paper to the cutting position and executes a full cut (Note 1).                             |
|          | (SP2320/2360) Feeds paper to the tear bar position (Note 2).                                                    |
|          | Note 1: Paper feed to cut position: Executed in 1 inch units.                                                   |
|          | Note 2: Paper feed to tear bar position: Executed in 7/6 inch                                                   |

units.

### FUNCTION

CODE

OUTLINE

Partial-cut command to the auto cutter after paper feed

<ESC> "d" "3" or <ESC> "d" <3>

(1B)H (64)H (33)H or (1B)H (64)H (03)H

Paper feed + full cut command

Executes the following actions after printing the data in the line buffer.

(SP2520/2560) Feeds paper to the cutting position and executes a full cut (Note 1).

(SP2320/2360) Feeds paper to the tear bar position (Note 2).

Note 1: Paper feed to cut position: Executed in 1 inch units.

Note 2: Paper feed to tear bar position: Executed in 7/6 inch units.

# 1-2-7. Command to Set the Page Format

| FUNCTION         | Set page length in <i>n</i> lines                 |
|------------------|---------------------------------------------------|
| CODE             | <esc> "C" <i>n</i></esc>                          |
|                  | (1B)H (43)H <i>n</i>                              |
| DEFINITION RANGE | $1 \leq n \leq 255$ (default: $n = 42$ )          |
| OUTLINE          | Sets page length in <i>n</i> lines.               |
|                  |                                                   |
| FUNCTION         | Set page length in <i>n</i> inches                |
| CODE             | <esc> "C" &lt;0&gt; n</esc>                       |
|                  | (1B)H (43)H (00)H <i>n</i>                        |
| DEFINITION RANGE | $1 \leq n \leq 127$                               |
| OUTLINE          | Sets page length in <i>n</i> inches.              |
|                  |                                                   |
| FUNCTION         | Set bottom margin                                 |
| CODE             | <esc> "N" <i>n</i></esc>                          |
|                  | (1B)H (4E)H <i>n</i>                              |
| DEFINITION RANGE | $0 \leq n \leq 255$ (Default $n = 0$ )            |
| OUTLINE          | Sets bottom margin to <i>n</i> lines.             |
|                  | Page length<br>Bottom margin<br>of <i>n</i> lines |
| FUNCTION         | Cancel bottom margin (Default)                    |
| CODE             | <esc> "O"</esc>                                   |
|                  | (1B)H (4F)H                                       |

Cancels bottom margin.

OUTLINE

35

Download from Www.Somanuals.com. All Manuals Search And Download.

# 1-2-8. Other Commands

| FUNCTION     | Cancels printer buffer & Initialize printer                                                                                                    |
|--------------|----------------------------------------------------------------------------------------------------|
| CODE         | <can></can>                                                                                                    |
|              | (18)H                                                                                                    |
| OUTLINE      | Clears the data buffer and line buffer and initializes all commands that have already been set. <can> is executed not when taking data from the reception buffer, but when it is received from the host. The select/deselect states in the DC1 and DC3 modes, and external device drive conditions set by <esc> <bel> <math>n1</math> and <math>n2</math> do not affect the automatic status valid/invalid conditions.</bel></esc></can> |
| Print Sample | Deselects printer                                                                                                    |
| CODE         | <dc3></dc3>                                                                                                    |
|              | (13)H                                                                                                    |
| OUTLINE      | Data following this code is ignored when the printer receives a <dc3> code.</dc3>                                                                                                    |
|              | The deselect mode is canceled by <dc1> code.</dc1>                                                                                                    |
| FUNCTION     | Set select mode (Default)                                                                                                    |
| CODE         | <dc1></dc1>                                                                                                    |
|              | (11)H                                                                                                    |
| OUTLINE      | When the printer receives a <dc1> code, the deselect mode is</dc1>                                                                                                    |
|              | canceled and data following this code is input to the buffer.                                                                                                    |
| FUNCTION     | Beeps the buzzer                                                                                                    |
| CODE         | <rs></rs>                                                                                                    |
|              | (1E)H                                                                                                    |
| OUTLINE      | A short alarm is generated by the printer.                                                                                                    |

#### FUNCTION

|--|

HEX

OUTLINE

Sets the memory switch

<ESC> "# N, n1 n2 n3 n4" <LF> <NUL>

1B 23 N 2C n1 n2 n3 n4 0A 00

In order to enable changed memory switch settings, turn the printer OFF and ON again or send the printer reset command (<ESC> "?" <LF> <NUL>) to the printer. Changed memory switch settings are stored in EEPROM and these settings will be stored until they are changed again.

N: Memory switch number ("0," "1," "2," "3," "4," "5," "6")

n1 n2 n3 n4: Mode settings (For details see below.)

1) N = 0 (Star mode)

n1: Always "0"

*n2*: Always "0"

| Parameter | Setting       | "0" (Default) | "1"         |
|-----------|---------------|---------------|-------------|
| n3        | Destination   | Standard      | Asia Market |
| n4        | FF command *1 | See below     |             |

| n4         | <ff> command *1</ff>                                               |  |
|------------|--------------------------------------------------------------------|--|
| "0" to "3" | Feeds page                                                         |  |
| "4" to "7" | Executes full cut after feeding paper to the cut position. (*2)    |  |
| "8" to "B" | Feeds page                                                         |  |
| "C" to "F" | Executes partial cut after feeding paper to the cut position. (*2) |  |

- \*1: Only on printers that have an auto-cutter (SP2520/2560).
- \*2: Paper feed to cutting position is executed in 1 inch increments.

N = 0 (ESC/POS mode)

n1: Always "0"

n2: Always "0"

n4: Always "0"

| Parameter | Setting     | "0" (Default) | "1"         |
|-----------|-------------|---------------|-------------|
| n3        | Destination | Standard      | Asia Market |

37

Download from Www.Somanuals.com. All Manuals Search And Download.

#### 2) N = 1 (Star mode only)

n1: Always "0"

n2: Always "0"

| Parameter | Setting                     | "0" (Default) | "1"     |  |
|-----------|-----------------------------|---------------|---------|--|
| n3        | Zero style                  | Normal        | Slashed |  |
| n4        | International character set | See below     | I       |  |

| n4  | Country | n4  | Country    | n4  | Country  |
|-----|---------|-----|------------|-----|----------|
| "0" | USA     | "3" | UK         | "6" | Italy    |
| "1" | France  | "4" | Denmark #1 | "7" | Spain #1 |
| "2" | Germany | "5" | Sweden     | "8" | Japan    |
|     |         |     |            |     |          |

| n4  | Country    | n4  | Country       |
|-----|------------|-----|---------------|
| "9" | Norway     | "C" | Latin America |
| "A" | Denmark #2 | _   | Korea         |
| "B" | Spain #2   | "E" | Ireland       |
|     |            | "F" | Legal         |

When memory switch N = 0, n3 = "0" (Destination is standard), this setting is valid.

3) N = 2 (Star mode)

n1: Always "0"

- n2: Always "0"
- n3: Always "0"

| Para. | Setting                             | "0" to "F" |
|-------|-------------------------------------|------------|
| n4    | Comdex Dual Auto Cut mechanism (*1) | See below  |
|       | Paper near end sensor               |            |

| n4                       | Paper near end sensor                                                                                        |
|--------------------------|----------------------------------------------------------------------------------------------------|
| "0" or "4" or "8" or "C" | Invalid                                                                                                    |
| "1" or "9" or "D"        | Invalid                                                                                                    |
| "2" or "A" or "E"        | Reflects status of sensor to STATUS<br>and when near end, does not go offline<br>and does not stop printing. |
| "3" or "B" or "F"        | Reflects status of sensor to STATUS<br>and when near end, goes offline and<br>stops printing.                |

38 Download from Www.Somanuals.com. All Manuals Search And Download.

| n4         | Comdex dual auto-cutter |  |
|------------|-------------------------|--|
| "0" to "7" | Invalid                 |  |
| "8" to "F" | Valid                   |  |

- \*1: Comdex Dual Auto Cut Mechanism (STAR mode only) This mechanism automatically cuts when there is a consecutive paper feed exceedin 7/6 inch. Hosts that cannot send an escape sequence such as <ESC> "d" and 0, can cut the paper if a line feed code <LF> of 1/6 inch is sent 7 times consecutively.
- N = 2 (ESC/POS mode)

n1: Always "0"

n2: Always "0"

n3: Always "0"

| Parameter | Setting        | "0" to "F" |
|-----------|----------------|------------|
| n4        | Paper near end | See below  |
|           | sensor         |            |

| n4                       | Paper near end sensor                                                                                        |
|--------------------------|----------------------------------------------------------------------------------------------------|
| "0" or "4" or "8" or "C" | Invalid                                                                                                    |
| "1" or "9" or "D"        | Invalid                                                                                                    |
| "2" or "A" or "E"        | Reflects status of sensor to STATUS<br>and when near end, does not go offline<br>and does not stop printing. |
| "3" or "B" or "F"        | Reflects status of sensor to STATUS<br>and when near end, goes offline and<br>stops printing.                |

4) N = 3 (Star mode)

n3: Always "0"

| Parameter | Setting         | "0" to "F" |
|-----------|-----------------|------------|
| n1        | Character table |            |
| n2        | Character table | See below  |
| n4        | CR code         |            |

| Value      | alue of <i>n</i> |                                                       |
|------------|------------------|-------------------------------------------------------|
| n1         | n2               | Character Table                                       |
| "0" or "8" | "0"              | Normal (Default)                                      |
| "0" or "8" | "1"              | Code Page 437 (USA, Std. Europe)/IBM Character Set #2 |
| "0" or "8" | "2"              | Katakana                                              |
| "0" or "8" | "3"              | IBM Character Set #1                                  |
| "0" or "8" | "4"              | Codepage 858 (Multilingual)                           |
| "0" or "8" | "5"              | Codepage 852 (Latin-2)                                |
| "0" or "8" | "6"              | Codepage 860 (Portuguese)                             |
| "0" or "8" | "7"              | Codepage 861 (Icelandic)                              |
| "0" or "8" | "8"              | Codepage 863 (Canadian French)                        |
| "0" or "8" | "9"              | Codepage 865 (Nordic)                                 |
| "0" or "8" | "A"              | Codepage 866 (Cyrillic Russian)                       |
| "0" or "8" | "B"              | Codepage 855 (Cyrillic Bulgarian)                     |
| "0" or "8" | "C"              | Codepage 857 (Turkish)                                |
| "0" or "8" | "D"              | Codepage 862 (Hebrew)                                 |
| "0" or "8" | "E"              | Codepage 864 (Arabic)                                 |
| "0" or "8" | "F"              | Codepage 737 (Greek)                                  |
| "1" or "9" | "0"              | Codepage 851 (Greek)                                  |
| "1" or "9" | "1"              | Codepage 869 (Greek)                                  |
| "1" or "9" | "2"              | Codepage 928 (Greek)                                  |
| "1" or "9" | "3"              | Codepage 772 (Lithuanian)                             |
| "1" or "9" | "4"              | Codepage 774 (Lithuanian)                             |
| "1" or "9" | "5"              | Codepage 874 (Thai)                                   |
| "2" or "A" | "0"              | Codepage 1252 (Windows Latin-1)                       |
| "2" or "A" | "1"              | Codepage 1250 (Windows Latin-2)                       |
| "2" or "A" | "2"              | Codepage 1251 (Windows Cyrillic)                      |
| "4" or "C" | "0"              | Codepage 3840 (IBM-Russian)                           |
| "4" or "C" | "1"              | Codepage 3841 (Gost)                                  |
| "4" or "C" | "2"              | Codepage 3843 (Polish)                                |
| "4" or "C" | "3"              | Codepage 3844 (CS2)                                   |
| "4" or "C" | "4"              | Codepage 3845 (Hungarian)                             |
| "4" or "C" | "5"              | Codepage 3846 (Turkish)                               |
| "4" or "C" | "6"              | Codepage 3847 (Brazil-ABNT)                           |
| "4" or "C" | "7"              | Codepage 3848 (Brazil-ABICOMP)                        |
| "4" or "C" | "8"              | Codepage 1001 (Arabic)                                |
| "4" or "C" | "9"              | Codepage 2001 (Lithuanian-KBL)                        |
| "4" or "C" | "A"              | Codepage 3001 (Esornian-1)                            |
| "4" or "C" | "B"              | Codepage 3002 (Esornian-2)                            |
| "4" or "C" | "C"              | Codepage 3011 (Latvian-1)                             |
| "4" or "C" | "D"              | Codepage 3012 (Latvian-2)                             |
| "4" or "C" | "E"              | Codepage 3021 (Bulgarian)                             |
| "4" or "C" | "F"              | Codepage 3041 (Maltese)                               |

| n4  | CR code                                      |
|-----|----------------------------------------------|
| "0" | Ignores                                      |
| "1" | Ignores                                      |
| "2" | Feeds line after printing (same as <lf></lf> |
| "3" | Prints (no line feed.)                       |

N = 3 (ESC/POS mode)

n1: Always "0"

*n2*: Always "0"

n3: Always "0"

| Parameter | Setting | "1" to "3" |  |
|-----------|---------|------------|--|
| n4        | CR code | See below  |  |

| n4  | CR code                                                                                                    |
|-----|----------------------------------------------------------------------------------------------------|
| "0" | Prints (no line feed.)                                                                                                    |
| "1" | Feeds line after printing (same as <lf></lf>                                                                                                    |
| "2" | (Parallel Interface)<br>Prints and feeds line when nAutoFd signal is "LOW".<br>Does not feed line when "HIGH."<br>(Serial Interface)<br>Ignores |
| "3" | Ignores                                                                                                    |

5) N = 4 (Star mode)

n3: Always "0"

| Para. | Setting              | "0"      | "1"      | "2"       | "3"       |
|-------|----------------------|----------|----------|-----------|-----------|
| n1    | X on/X off Timing    | When     | Every 3  | When      | Every 3   |
|       |                      | Toggled  | sec      | Toggled   | sec       |
|       | RTS Signal Condition | Save as  | Save as  | Always    | Always    |
|       | DTR                  | DTR      | SPACE    | SPACE     |           |
| n2    | Receive buffer size  | 4 kbytes | 4 kbytes | 256 bytes | 256 bytes |
| n4    | Data receipt error   | "?"      | Ignored  | "?"       | Ignored   |
|       |                      | Printed  |          | Printed   |           |

#### N = 4 (ESC/POS mode)

*n3*: Always "0"

| Para. | Setting               | "0"       | "1"       | "2"      | "3"      |
|-------|-----------------------|-----------|-----------|----------|----------|
| n1    | RTS signal condition  | Save as   | Save as   | Always   | Always   |
|       |                       | DTR       | DTR       | SPACE    | SPACE    |
| n2    | Receive buffer size   | 4 k bytes | 4 k bytes | 40 bytes | 40 bytes |
| n3    | DSR signal check      | Checked   | Checked   | Not      | Not      |
|       | during setting status |           |           | Checked  | Checked  |
|       | transmission          |           |           |          |          |

6) N = 5

n1: Always "0"

n2: Always "0"

n3: Always "0"

n4: Always "0"

7) N = 6

*n3*: Always "0"

n4: Always "0"

| Para. | Setting                            | "0" to "F" |  |
|-------|------------------------------------|------------|--|
| n1    | Device ID (Parallel I/F only)      |            |  |
|       | nPError signal (Parallel I/F only) |            |  |
| n2    | Busy condition (Star mode only) *1 | See below  |  |
|       | Treatment of missing data          |            |  |
|       | during reverse mode.*2             |            |  |

| n1                                                   | Device ID |
|------------------------------------------------------|-----------|
| "0" or "2" or "4" or "6" or "8" or "A" or "C" or "E" | Invalid   |
| "1" or "3" or "5" or "7" or "9" or "B" or "D" or "F" | Valid     |

| n1         | nPError signal                              |
|------------|---------------------------------------------|
| "0" to "7" | Paper end sensor                            |
| "8" to "F" | Paper end sensor and+ Paper near end sensor |

| n2                                                   | Busy condition                    |
|------------------------------------------------------|-----------------------------------|
| "0" or "2" or "4" or "6" or "8" or "A" or "C" or "E" | Receive buffer<br>full or offline |
| "1" or "3" or "5" or "7" or "9" or "B" or "D" or "F" | Receive buffer<br>full            |

42

Download from Www.Somanuals.com. All Manuals Search And Download.

| n2         | Treatment of missing data during reverse mode |
|------------|-----------------------------------------------|
| "0" to "7" | Store                                         |
| "8" to "F" | Delete                                        |

- \*1: Valid only when using a parallel interface.
   Set DIP SW 1-2 if you are using a serial interface.
   Also, the conditions for BUSY and the automatic status are disregarded.
- \*2: Valid only when using a parallel interface. For example, if you exit the reverse mode without the host receiving the trailing data of the automatice status the remainder of the status data will be handled as described below.
  - Store: Stores the remaining data and transmits it at the next time the reverse mode is entered. If the automatic status occurs, the new status will be transmitted after that remaining data.
  - Delete: Deletes the remaining data. It does not transmit that data the next time the reverse mode is entered. The new status data is transmitted from the header field.

Initialize printer

CODE

OUTLINE

<ESC> "@"

#### (1B)H (40)H

Initializes all the commands already set. However the following parameters are not initialized: online switch valid/invalid selection. Also, the line and data buffers are not cleared. The DIP switches and the memory switches are not read in again.

The select/deselect state for addressable mode and DC1/DC3 mode is not affected.

CODE

Transmits EOT status

<EOT>

(04)H

OUTLINE

Transmits the EOT status of the printer to the host in real-time.

(Does not execute after taking fro reception buffer, but immediately upon receiving from the host.) It is in a "Data ready" state when using a bi-directional parallel interface.

- When one <EOT> command is sent to the printer, it will not send the next <EOT> command until the EOT status is received.
- When using the <EOT> command, always set the automatic status function to invalid.

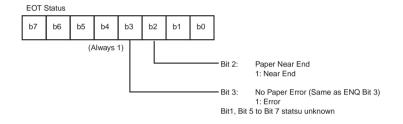

#### FUNCTION

CODE

#### OUTLINE

Transmits ENQ status

<ENQ>

(05)H

Transmits the ENQ status of the printer to the host in real-time.

(Does not execute after taking fro reception buffer, but immediately upon receiving from the host.) It is in a "Data ready" state when using a bi-directional parallel interface.

- When one <ENQ> command is sent to the printer, it will not send the next <ENQ> command until the ENQ status is received.
- When using the <ENQ> command, always set the automatic status function to invalid.

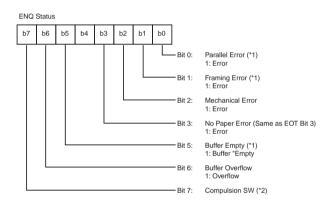

- \*1: Bit 0 and Bit 1 are valid only with a serial interface. Bit0 = Bit1= 0 when using a parallel interface.
- \*2: Compulsion Switch

When the pin No. 6 on the connector for external device drive circuit is HIGH (Switch ON), Bit 7 = 1.

#### FUNCTION

| CODE |
|------|
|------|

#### OUTLINE

**FUNCTION** 

CODE

OUTLINE

Confirms finish of printing

<ETB>

(17)H

This command cause the printer to wait until all printing is completed (the printing motor stops) and sets the printer status 1-1 of the automatic status (<ETB> command) to "1" (only execute ETB).

Also, if print data still remains in the line buffer, it executes this command after printing the remaining data.

The host will know that the printing of the transmitted data is completed by confirming that the bit is "1." When the status bit is cleared to "0" when returned to the host.

Transmits automatic status

<ESC> <ACK> <SOH>

(1B)H (06)H (01)H

This command transmirts the contents of the printer's automatic status one time. (When using a bi-directional parallel interface, it is "Data Ready.")

- When in the DTR mode for a serial interface, you need to set DIP switch 1-3 to OFF so that the printer status can be inquired during an error as well.
- When in the DTR mode for a parallel interface, you need to set DIP switch 6-9 to "1" so that the printer status can be inquired during an error as well.
- Always use the <ESC> <ACK> and <SOH> commands when the automatic status function is set to invalid. Also, when the <ESC> <ACK> and <SOH> commands are transmitted one time, you must not send the next <ESC> <ACK> and <SOH> commands until the automatic status is completely received.

| FUNGIUN | UNCTION | INCTION | C  |
|---------|---------|---------|----|
|         | UNCTION |         | Г. |

CODE

#### OUTLINE

Enables/disables automatic status

<ESC> <RS> "a" n

(1B)H (1E)H (61)H n

This command sets the transmission conditions of the automatic status. Initial values are according to DIP switch 1-6. See Chapter 2 Automatic Status Specifications for details on the contents of the automatic status.

| Value of n | Hex Automatic Status Valid/Invalid |         |
|------------|------------------------------------|---------|
| 0 or "0"   | (00H) or (30H)                     | Invalid |
| 1 or "1"   | (01H) or (31H)                     | Valid   |

| FUNCTION |
|----------|
|----------|

CODE

Resets printer hardware and produces a test print

<ESC> "?" <LF> <NUL>

(1B)H (3F)H (0A)H (00)H

OUTLINE

Resets the printers hardware and executes one self-test print. After this command is sent, the next data is not sent until the printer is confirmed to be back online.

# 2. ESC/POS Mode Commands

The following table lists the TM-U200 and TM-U300 emulation commands that are supported by this printer.

# 2-1. Control Codes List

| Control                 | Hexadecimal | Function                                 | TM-  | тм-  |
|-------------------------|-------------|------------------------------------------|------|------|
| Codes                   | Codes       |                                          | U200 | U300 |
| <ht></ht>               | 09          | Horizontal tab                           | ОК   | ОК   |
| <lf></lf>               | 0A          | Line feed                                | ОК   | ОК   |
| <cr></cr>               | 0D          | Prints and carriage return               | ОК   | ОК   |
| <dle> <eot></eot></dle> | 10 04       | Enables real-time status send            | ОК   |      |
| <dle> <enq></enq></dle> | 10 05       | Real-time request to printer             | ОК   |      |
| <esc> SP</esc>          | 1B 20       | Sets size of space to right of character | ОК   | ОК   |
| <esc> !</esc>           | 1B 21       | Enables batch print mode                 | ОК   | ОК   |
| <esc> #</esc>           | 1B 23       | Sets memory switch                       |      |      |
| <esc> %</esc>           | 1B 25       | Enables/disables download                | ОК   | ОК   |
|                         |             | character set                            |      |      |
| <esc> &amp;</esc>       | 1B 26       | Defines download character               | ОК   | ОК   |
| <esc> *</esc>           | 1B 2A       | Selects bit image mode                   | ОК   | ОК   |
| <esc> -</esc>           | 1B 2D       | Selects/cancels underlining              | ОК   | ОК   |
| <esc> 2</esc>           | 1B 32       | Selects 1/6-inch line spacing            | ОК   | ОК   |
| <esc> 3</esc>           | 1B 33       | Selects n/144-inch line spacing          | ОК   | ОК   |
| <esc> =</esc>           | 1B 3D       | Selects peripheral device                | ОК   |      |
| <esc> ?</esc>           | 1B 3F       | Cancels download character               | ОК   | ОК   |
| <esc> @</esc>           | 1B 40       | Initializes the printer                  | ОК   | ОК   |
| <esc> D</esc>           | 1B 44       | Sets horizontal tab position             | OK   | ОК   |
| <esc> E</esc>           | 1B 45       | Enables/disables emphasized mode         | ОК   | ОК   |
| <esc> G</esc>           | 1B 47       | Enables/disables double-strike mode      | ОК   | ОК   |
| <esc> J</esc>           | 1B 4A       | Prints and n/144-inch paper feed         | ОК   | ОК   |
| <esc> K</esc>           | 1B 4B       | Prints and n/144-inch reverse paper feed | ОК   | ОК   |

48 Download from Www.Somanuals.com. All Manuals Search And Download.

| Control         | Hexadecimal | Function                                | TM-  | тм-  |
|-----------------|-------------|-----------------------------------------|------|------|
| Codes           | Codes       |                                         | U200 | U300 |
| <esc> R</esc>   | 1B 52       | Selects international character set     | ОК   | ОК   |
| <esc> U</esc>   | 1B 55       | Selects/cancels unidirectional          | ОК   | ОК   |
|                 |             | printing mode                           |      |      |
| <esc> V</esc>   | 1B 56       | Designates/cancels 90° character        |      |      |
|                 |             | rotation                                |      |      |
| <esc> a</esc>   | 1B 61       | Aligns position                         | ОК   |      |
| <esc> c 3</esc> | 1B 63 33    | Selects the paper-end sensor for        | ОК   | ОК   |
|                 |             | sending the no-paper signal             |      |      |
| <esc> c 4</esc> | 1B 63 34    | Selects the paper-end sensor for        | ОК   | ОК   |
|                 |             | stopping printing                       |      |      |
| <esc> c 5</esc> | 1B 63 35    | Enables/disables control panel switches | ОК   | ОК   |
| <esc> d</esc>   | 1B 64       | Prints or feeds n lines                 | ОК   | ОК   |
| <esc> e</esc>   | 1B 65       | Prints or reverse feeds n lines         | ОК   | ОК   |
| <esc> i</esc>   | 1B 69       | Full-cut command to the auto cutter     |      | ОК   |
| <esc> m</esc>   | 1B 6D       | Partial-cut command to the anto cutter  |      | ОК   |
| <esc> p</esc>   | 1B 70       | Generates specified pulse               | ОК   | ок   |
| <esc> r</esc>   | 1B 72       | Selects print color                     |      | ОК   |
| <esc> t</esc>   | 1B 74       | Selects character code table            | ОК   | ОК   |
| <esc> u</esc>   | 1B 75       | Sends peripheral status                 |      | ок   |
| <esc> v</esc>   | 1B 76       | Sends paper sensor status               |      | ОК   |
| <esc> {</esc>   | 1B 7B       | Enables/disables inverted printing      | ОК   | ОК   |
| <gs> I</gs>     | 1D 49       | Sends printer ID                        | ОК   |      |
| <gs> V</gs>     | 1D 56       | Cut command to the auto cutter          | ОК   |      |
| <gs> a</gs>     | 1D 61       | Enables/disables automatic status       | OK   |      |
| <gs> r</gs>     | 1D 72       | Sends printer status                    | ОК   |      |
| <gs> z 0</gs>   | 1D 7A 30    | Setting of on-line recovery wait time   | ОК   |      |

| Ignored Commands         |                   |                                              |      |      |
|--------------------------|-------------------|----------------------------------------------|------|------|
| Control                  | Hexadecimal       | Function                                     | TM-  | TM-  |
| Codes                    | Codes             |                                              | U200 | U300 |
| <esc> &lt;</esc>         | 1B 3c             | Ignored (Returns home)                       | OK   |      |
| <esc> c 0 <i>n</i></esc> | 1B 63 30 <i>n</i> | Ignored (Selects paper type(s) for printing) |      | ОК   |
| <esc> f t1 t2</esc>      | 1B 66 t1 t2       | Ignored (Sets cut sheet wait time)           |      | ОК   |
| <gs>E n</gs>             | 1D 45 n           | Ignored (Selects head control method)        |      | ОК   |

# **Ignored Commands**

# 3. Auto Status Specifications

# 3-1. Auto Status

Auto status is a function that automatically relays any changes that occur in the status of the printer from the printer to the host. It is composed of the "Header -1," "Header - 2" and "a plurality of bytes of printer states." The host always identifies the data using the method of identification for each byte received. (For example: This is necessary in consideration of the receiving side because there is the possibility that the X on/X off code could be included in the automatic status part way through transmission when in the Xon/Xoff mode [Serial I/F]).

Conditions for the validity and invalidity of the autmatic status abide by the initial values of the settings of DIP switch 1-6. You can change the condition using the <ESC> <RS> "a" n command after turning ON the power. You can acquire the automatic status regardless of it being valid or invalid using the <ESC> <ACK> <SOH> command.

#### Header 1

Header 1 is 1 byte of information heading the automatic status. Header 1 is composed of the items in Table 3-1 below. Header 1 indicates the byte count of the transmission of the entire status including Header 1 with bits 1 to 3 and bit 5. The host gets the information of the transmitted byte count and always receives the status data of the amount of the transmitted byte count. For reference, Table 3-2 shows the relationship of the actual transmitted byte count and the Header 1.

Bit 0 is always 1 (always 0 after the second byte) to indicate that it is the header data of Header 1 so when detecting Header 1, you can check that bit 0 = 1 and bit 4 = 0.

Bit 6 is for future expansion, so it is ignored in the processing on the host.

Table 3-1 Header 1 (First Byte)

| Bit | Content                   | Status 0 | Status 1 |
|-----|---------------------------|----------|----------|
| 0   | Always 1                  |          |          |
| 1   |                           |          |          |
| 2   | Printer Status Byte Count |          |          |
| 3   |                           |          |          |
| 4   | Always 0                  |          |          |
| 5   | Printer Status Byte Count |          |          |
| 6   | Reserved (Fixed at 0)     |          |          |
| 7   | Not Used (Fixed at 0)     |          |          |

Table 3-2 Relationship of Actual Transmitted Byte Count and Header 1

| Transmitted Byte Count n (7 n 15) | Header 1           |
|-----------------------------------|--------------------|
| 7                                 | 00001111B (0F Hex) |
| 8                                 | 00100001B (21 Hex) |
| 9                                 | 00100011B (23 Hex) |
| 10                                | 00100101B (25 Hex) |
| 11                                | 00100111B (27 Hex) |
| 12                                | 00101001B (29 Hex) |
| 13                                | 00101011B (2B Hex) |
| 14                                | 00101101B (2D Hex) |
| 15                                | 00101111B (2F Hex) |

#### Header 2

Header 2 is the information of the length of one byte transmitted in the second byte of the automatic status. Table 3-3 shows the composition of the Header 2. Header 2 shows the version of the automatic status with bits 1 to 3 and bit 5 (called automatic status version below). For reference, Table 3-3 shows the relationship between the actual version and the Header 2.

The automatic status version will be upgraded when new information is added to the currently empty printer status bit positions through the addition of new functions in the future. When the host does not manage the automatic status version, it is acceptable that Header 2 be ignored.

 Table 3-3 Header 2 (Second Byte)

| Bit | Content                      | Status 0 | Status 1 |
|-----|------------------------------|----------|----------|
| 0   | Always 0                     |          |          |
| 1   |                              |          |          |
| 2   | Automatic Status Ver. Number |          |          |
| 3   | ]                            |          |          |
| 4   | Always 0                     |          |          |
| 5   | Automotic Status Var Number  |          |          |
| 6   | Automatic Status Ver. Number |          |          |
| 7   | Not Used (Fixed at 0)        |          |          |

#### Table 3-4 Relationship of Actual Automatic Status Version and Header 2

| Version Number n | Header 2           |
|------------------|--------------------|
| 1                | 00000010B (02 Hex) |
| 2                | 00000100B (04 Hex) |
| 3                | 00000110B (06 Hex) |
| 4                | 00001000B (08 Hex) |
| 5                | 00001010B (0A Hex) |
| 6                | 00001100B (0C Hex) |
| 7                | 00001110B (0E Hex) |
| 8                | 0010000B (20 Hex)  |
| 9                | 00100010B (22 Hex) |
| 10               | 00100100B (24 Hex) |
| •                | •                  |
| •                | •                  |
| •                | •                  |
| 16               | 0100000B (40 Hex)  |
| •                | •                  |
| •                | •                  |
| •                | •                  |
| 30               | 01101100B (6C Hex) |
| 31               | 01101110B (6E Hex) |

#### **Printer Status**

Printer Status is the overall status transmitted in the third byte of the automatic status. Printer status is returned as transmission byte count -2 added by the Header 1. It always updates with new information. (There is no historical record existing.) Tables 3-5 to 3-9 show the composition of the overall status. The status of bits described as "Invalid" in the tables are always "unknown."

| Bit | Content                     | Status 0       | Status 1 |
|-----|-----------------------------|----------------|----------|
| 0   | Always 0                    |                |          |
| 1   | <etb> Command</etb>         | Not Executed   | Executed |
| 2   | Compulsion SW Status        | Open           | Closed   |
| 3   | Online/Offline Status       | Online         | Offline  |
| 4   | Always 0                    |                |          |
| 5   | Invalid                     |                |          |
| 6   | Offline using the Online SW | Does not occur | Occurs   |
| 7   | Not Used (Fixed at 0)       |                |          |

Table 3-5 Printer Status 1 < Printer Status> (Third Byte)

\* Bit 1 is cleared to 0 when returned to the host. (Clearing bit 1 to 0 is not a target for the automatic status.)

Table 3-6 Printer Status 2 (Error Information) (Fourth Byte)

| Bit | Content                              | Status 0    | Status 1       |
|-----|--------------------------------------|-------------|----------------|
| 0   | Always 0                             |             |                |
| 1   | Invalid                              |             |                |
| 2   | Mechanical Error                     | No Error    | Error Occurred |
| 3   | Auto Cutter Error                    | No Error    | Error Occurred |
| 4   | Always 0                             |             |                |
| 5   | Reset Not Possible Error             | No Error    | Error Occurred |
| 6   | Stopped Because of<br>Hot Print Head | Not Stopped | Stopped        |
| 7   | Not Used (Fixed at 0)                |             |                |

Table 3-7 Printer Status 3 < Error Information > (Fifth Byte)

| Bit | Content                             | Status 0       | Status 1 |
|-----|-------------------------------------|----------------|----------|
| 0   | Always 0                            |                |          |
| 1   | Invalid                             |                |          |
| 2   | Invalid                             |                |          |
| 3   | Invalid                             |                |          |
| 4   | Always 0                            |                |          |
| 5   | Invalid                             |                |          |
| 6   | Reception Buffer Overflow Error (*) | Does not occur | Occurs   |
| 7   | Not Used (Fixed at 0)               |                |          |

\* Bit 6 is cleared to 0 when returned to the host.

#### Table 3-8 Printer Status 4 <Sensor Information> (Sixth Byte)

| Bit | Content                | Status 0  | Status 1 |
|-----|------------------------|-----------|----------|
| 0   | Always 0               |           |          |
| 1   | Invalid                |           |          |
| 2   | Receipt Paper Near End | Has Paper | No Paper |
| 3   | Receipt Paper End      | Has Paper | No Paper |
| 4   | Always 0               |           |          |
| 5   | Invalid                |           |          |
| 6   | Invalid                |           |          |
| 7   | Not Used (Fixed at 0)  |           |          |

#### Table 3-9 Printer Status 5 <Sensor Information> (Seventh Byte)

| Bit | Content               | Status 0 | Status 1 |
|-----|-----------------------|----------|----------|
| 0   | Always 0              |          |          |
| 1   | Invalid               |          |          |
| 2   | Invalid               |          |          |
| 3   | Invalid               |          |          |
| 4   | Always 0              |          |          |
| 5   | Invalid               |          |          |
| 6   | Invalid               |          |          |
| 7   | Not Used (Fixed at 0) |          |          |

### (2) Precautions

Do not use the <ENQ>, <EOT>, <ESC>, <ACK> or <SOH> commands when the automatic status is valid. You must first invalidate the use of the automatic status function using the DIP switches or the <ESC> <RS> "a" n command to use these inquiry commands.

#### (3) Method to Identify States

| <control code=""></control> | <reception data=""></reception> |
|-----------------------------|---------------------------------|
| XON                         | <00010001>B                     |
| XOFF                        | <00010011>B                     |

| <status></status>                                    | <reception data=""></reception> |
|------------------------------------------------------|---------------------------------|
| ENQ Status                                           | <***0****>B                     |
| EOT Status                                           | <***1***0>B                     |
| Automatic Status (First Byte <header 1="">)</header> | <0**0***1>B                     |
| Automatic Status (Second Byte and Beyond)            | <0**0***0>B                     |

0 =indicates bit fixed to 0.

1 =indicates bit fixed to 1.

\* = indicates bit changed.

# **Appendix : Character Code Tables**

# Star Mode

### (Character table: Normal)

| Hexa-<br>decimal | 0                                                                                                    |        |                                                                                                    |              | 2        | 2  | 3 | 3   | 4 |     | 5 | 5        | 6  | 3   | 7        | 7        |
|------------------|----------------------------------------------------------------------------------------------------|--------|----------------------------------------------------------------------------------------------------|--------------|----------|----|---|-----|---|-----|---|----------|----|-----|----------|----------|
| 0                | <nul< td=""><td>&gt;<br/>0</td><td></td><td>16</td><td>SP</td><td>32</td><td>0</td><td>48</td><td>@</td><td>64</td><td>Ρ</td><td>80</td><td>`</td><td>96</td><td>р</td><td>112</td></nul<>                     | ><br>0 |                                                                                                    | 16           | SP       | 32 | 0 | 48  | @ | 64  | Ρ | 80       | `  | 96  | р        | 112      |
|                  |                                                                                                    | 0      | <dc1< td=""><td></td><td>1</td><td>02</td><td>1</td><td>140</td><td>A</td><td>107</td><td>Q</td><td>00</td><td>а</td><td>30</td><td><u> </u></td><td>112</td></dc1<> |              | 1        | 02 | 1 | 140 | A | 107 | Q | 00       | а  | 30  | <u> </u> | 112      |
| 1                | Γ                                                                                                    | 1      |                                                                                                    | 17           |          | 33 | • | 49  | Λ | 65  | G | 81       | α. | 97  | q        | 113      |
|                  | <stx< td=""><td>&lt; l</td><td><dc2< td=""><td><u>}</u></td><td>"</td><td>J</td><td>2</td><td>-</td><td>В</td><td></td><td>R</td><td><u> </u></td><td>b</td><td>-</td><td>r</td><td>-L</td></dc2<></td></stx<> | < l    | <dc2< td=""><td><u>}</u></td><td>"</td><td>J</td><td>2</td><td>-</td><td>В</td><td></td><td>R</td><td><u> </u></td><td>b</td><td>-</td><td>r</td><td>-L</td></dc2<>  | <u>}</u>     | "        | J  | 2 | -   | В |     | R | <u> </u> | b  | -   | r        | -L       |
| 2                | Γ                                                                                                    | 2      |                                                                                                    | 18           |          | 34 |   | 50  |   | 66  |   | 82       |    | 98  |          | 114      |
|                  | <etx< td=""><td>&lt;<br/></td><td><dc3< td=""><td>}&gt;</td><td>#</td><td>1</td><td>3</td><td></td><td>С</td><td></td><td>S</td><td>1</td><td>С</td><td></td><td>S</td><td></td></dc3<></td></etx<>            | <<br>  | <dc3< td=""><td>}&gt;</td><td>#</td><td>1</td><td>3</td><td></td><td>С</td><td></td><td>S</td><td>1</td><td>С</td><td></td><td>S</td><td></td></dc3<>                | }>           | #        | 1  | 3 |     | С |     | S | 1        | С  |     | S        |          |
| 3                | Γ                                                                                                    | 3      |                                                                                                    | 19           |          | 35 |   | 51  |   | 67  |   | 83       |    | 99  |          | 115      |
|                  |                                                                                                    |        | <dc4< td=""><td>ł&gt;</td><td>\$</td><td></td><td>4</td><td></td><td>D</td><td></td><td>Т</td><td></td><td>d</td><td></td><td>t</td><td></td></dc4<>                 | ł>           | \$       |    | 4 |     | D |     | Т |          | d  |     | t        |          |
| 4                |                                                                                                    | 4      |                                                                                                    | 20           |          | 36 |   | 52  |   | 68  |   | 84       |    | 100 |          | 116      |
| 5                | <enc< td=""><td>≳</td><td></td><td></td><td>%</td><td></td><td>5</td><td></td><td>E</td><td></td><td>U</td><td></td><td>е</td><td></td><td>u</td><td></td></enc<>                                              | ≳      |                                                                                                    |              | %        |    | 5 |     | E |     | U |          | е  |     | u        |          |
| 5                |                                                                                                    | 5      |                                                                                                    | 21           |          | 37 |   | 53  |   | 69  |   | 85       |    | 101 |          | 117      |
| 6                | _                                                                                                    |        |                                                                                                    |              | &        |    | 6 |     | F |     | ۷ |          | f  |     | ۷        |          |
| 0                |                                                                                                    | 6      |                                                                                                    | 22           |          | 38 |   | 54  |   | 70  |   | 86       |    | 102 |          | 118      |
| 7                | <bel< td=""><td></td><td></td><td></td><td>,</td><td></td><td>7</td><td></td><td>G</td><td></td><td>W</td><td></td><td>g</td><td></td><td>W</td><td></td></bel<>                                               |        |                                                                                                    |              | ,        |    | 7 |     | G |     | W |          | g  |     | W        |          |
|                  |                                                                                                    | 7      |                                                                                                    | 23           |          | 39 |   | 55  |   | 71  |   | 87       |    | 103 |          | 119      |
| 8                | _                                                                                                    |        | <can< td=""><td><u> &gt;</u></td><td>(</td><td></td><td>8</td><td></td><td>Н</td><td></td><td>Х</td><td></td><td>h</td><td></td><td>Х</td><td></td></can<>           | <u> &gt;</u> | (        |    | 8 |     | Н |     | Х |          | h  |     | Х        |          |
|                  |                                                                                                    | 8      |                                                                                                    | 24           |          | 40 |   | 56  |   | 72  |   | 88       |    | 104 |          | 120      |
| 9                | <ht:< td=""><td></td><td><em:< td=""><td></td><td>)</td><td></td><td>9</td><td></td><td>Ι</td><td></td><td>Y</td><td></td><td>i</td><td></td><td>у</td><td></td></em:<></td></ht:<>                            |        | <em:< td=""><td></td><td>)</td><td></td><td>9</td><td></td><td>Ι</td><td></td><td>Y</td><td></td><td>i</td><td></td><td>у</td><td></td></em:<>                       |              | )        |    | 9 |     | Ι |     | Y |          | i  |     | у        |          |
|                  |                                                                                                    | 9      |                                                                                                    | 25           |          | 41 |   | 57  |   | 73  |   | 89       |    | 105 |          | 121      |
| Α                | <lf2< td=""><td></td><td><sue< td=""><td></td><td>*</td><td></td><td>:</td><td></td><td>J</td><td></td><td>Ζ</td><td></td><td>j</td><td></td><td>Z</td><td></td></sue<></td></lf2<>                            |        | <sue< td=""><td></td><td>*</td><td></td><td>:</td><td></td><td>J</td><td></td><td>Ζ</td><td></td><td>j</td><td></td><td>Z</td><td></td></sue<>                       |              | *        |    | : |     | J |     | Ζ |          | j  |     | Z        |          |
|                  | ماء جري                                                                                                    | 10     |                                                                                                    | 26           |          | 42 |   | 58  | - | 74  | _ | 90       |    | 106 |          | 122      |
| В                | <vt:< td=""><td></td><td><es0< td=""><td></td><td>+</td><td></td><td>;</td><td></td><td>Κ</td><td></td><td>[</td><td></td><td>k</td><td></td><td>{</td><td>r</td></es0<></td></vt:<>                           |        | <es0< td=""><td></td><td>+</td><td></td><td>;</td><td></td><td>Κ</td><td></td><td>[</td><td></td><td>k</td><td></td><td>{</td><td>r</td></es0<>                      |              | +        |    | ; |     | Κ |     | [ |          | k  |     | {        | r        |
|                  |                                                                                                    | 11     |                                                                                                    | 27           |          | 43 |   | 59  |   | 75  |   | 91       |    | 107 |          | 123      |
| С                | <ff:< td=""><td></td><td><fs></fs></td><td>1</td><td><b>,</b></td><td></td><td>&lt;</td><td></td><td>L</td><td></td><td>/</td><td></td><td></td><td></td><td></td><td></td></ff:<>                             |        | <fs></fs>                                                                                                    | 1            | <b>,</b> |    | < |     | L |     | / |          |    |     |          |          |
|                  |                                                                                                    | 12     |                                                                                                    | 28           |          | 44 |   | 60  |   | 76  | _ | 92       |    | 108 |          | 124      |
| D                | <cr< td=""><td></td><td><gs></gs></td><td></td><td>  -</td><td></td><td>Ξ</td><td></td><td>М</td><td></td><td>]</td><td><b></b></td><td>m</td><td></td><td>}</td><td></td></cr<>                               |        | <gs></gs>                                                                                                    |              | -        |    | Ξ |     | М |     | ] | <b></b>  | m  |     | }        |          |
|                  |                                                                                                    | 13     |                                                                                                    | 29           |          | 45 |   | 61  |   | 77  |   | 93       |    | 109 |          | 125      |
| E                | <so:< td=""><td></td><td><rs:< td=""><td></td><td>  •</td><td></td><td>&gt;</td><td></td><td>Ν</td><td></td><td>^</td><td></td><td>n</td><td></td><td>~</td><td></td></rs:<></td></so:<>                       |        | <rs:< td=""><td></td><td>  •</td><td></td><td>&gt;</td><td></td><td>Ν</td><td></td><td>^</td><td></td><td>n</td><td></td><td>~</td><td></td></rs:<>                  |              | •        |    | > |     | Ν |     | ^ |          | n  |     | ~        |          |
|                  |                                                                                                    | 14     |                                                                                                    | 30           |          | 46 | _ | 62  |   | 78  |   | 94       |    | 110 |          | 126      |
| F                | <sl></sl>                                                                                                    |        |                                                                                                    |              | /        |    | ? | r   | 0 |     |   |          | 0  |     | *        | <u> </u> |
|                  |                                                                                                    | 15     |                                                                                                    | 31           |          | 47 |   | 63  |   | 79  |   | 95       |    | 111 |          | 127      |

Note: The (7F)H code is a space when neither normal nor katakana.

57

Download from Www.Somanuals.com. All Manuals Search And Download.

(Character table: Normal)

| Hexa-<br>decimal | 8     | 3   | Ç       | 9 A |          | В   |   | С   |   | D   |              | Е   |          | F   |          |     |
|------------------|-------|-----|---------|-----|----------|-----|---|-----|---|-----|--------------|-----|----------|-----|----------|-----|
| 0                |       | 128 |         | 144 | Ä        | 160 | é | 176 | ù | 192 | a            | 208 | I        | 224 | т        | 240 |
| 1                | I     | 129 | Г       | 145 | Ö        | 161 | è | 177 | ū | 193 | â            | 209 |          | 225 | -        | 241 |
| 2                |       | 130 | •       | 146 | Ü        | 162 | e | 178 | û | 194 | 0            | 210 | -        | 226 |          | 242 |
| 3                | I     | 131 | •       | 147 | ß        | 163 | ê | 179 | Ç | 195 | °C           | 211 | I        | 227 | _        | 243 |
| 4                |       | 132 | •       | 148 | §        | 164 | Ï | 180 | i | 195 | °F           | 211 | Ł        | 227 | I        | 243 |
| 5                | I     | 133 | •       | 140 | a        |     | í |     | Ň |     | Ω            |     | L        |     | I        |     |
| 6                | -     |     | /       |     | ō        | 165 | ì | 181 | n | 197 | μ            | 213 | L        | 229 | I        | 245 |
| 7                | I     | 134 | >       | 150 | <u>f</u> | 166 | Ī | 182 | Ē | 198 | Σ            | 214 | -        | 230 | •        | 246 |
| 8                | _     | 135 | •       | 151 | ¢        | 167 | î | 183 | э | 199 | σ            | 215 |          | 231 |          | 247 |
|                  |       | 136 |         | 152 | 1/2      | 168 | ö | 184 | i | 200 | <del>.</del> | 216 | **       | 232 |          | 248 |
| 9                |       | 137 |         | 153 | N        | 169 | ó | 185 | Å | 201 | TL           | 217 |          | 233 |          | 249 |
| A                |       | 138 |         | 154 | Ţ        | 170 | _ | 186 |   | 202 |              | 218 | 1        | 234 |          | 250 |
| В                | 1     | 139 | <b></b> | 155 | T<br>X   | 171 | ò | 187 | φ | 203 | X            | 219 | +        | 235 | =        | 251 |
| С                | F     | 140 | т       | 156 | ¥        | 172 | ō | 188 | θ | 204 | ∞            | 220 | 1        | 236 | 11       | 252 |
| D                | -     | 141 | 4       | 157 | 1/4      | 173 | Ô | 189 | ä | 205 | ±            | 221 | <b>→</b> | 237 | <u>ر</u> | 253 |
| E                | L     | 142 | •       | 158 | Ā        | 174 | ü | 190 | á | 206 | ÷            | 222 | t        | 238 | ر        | 254 |
| F                | ר<br> | 143 | ×       | 159 | ë        | 175 | ú | 191 | à | 207 | π            | 223 | ~        | 239 | 7        | 255 |

58 Download from Www.Somanuals.com. All Manuals Search And Download.

#### (Character table: IBM Character set #2 (Code page 437 ))

| Hexa-<br>decimal | 8 | 3   | ç | )   |                 | 4   | E  | 3   | (            | С   | [ | D   | E      | -   | F      | =   |
|------------------|---|-----|---|-----|-----------------|-----|----|-----|--------------|-----|---|-----|--------|-----|--------|-----|
| 0                | Ç | 128 | É | 144 | á               | 160 |    | 176 | L            | 192 | ш | 208 | α      | 224 | ≡      | 240 |
| 1                | ü | 129 | æ | 145 | Í               | 161 | *  | 177 | T            | 193 | Ŧ | 209 | β      | 225 | ±      | 241 |
| 2                | é | 130 | Æ | 146 | Ó               | 162 |    | 178 | Т            | 194 | Π | 210 | Γ      | 226 | 2      | 242 |
| 3                | â | 131 | Ô | 147 | ú               | 163 |    | 179 | $\mathbf{F}$ | 195 | Ш | 211 | π      | 227 | $\leq$ | 243 |
| 4                | ä | 132 | Ö | 148 | ñ               | 164 | 4  | 180 | _            | 196 | F | 212 | Σ      | 228 | ſ      | 244 |
| 5                | à | 133 | Ò | 149 | Ñ               | 165 | ŧ  | 181 | +            | 197 | F | 213 | σ      | 229 | J      | 245 |
| 6                | å | 134 | û | 150 | <u>a</u>        | 166 | -  | 182 | F            | 198 | Π | 214 | μ      | 230 | ÷      | 246 |
| 7                | Ç | 135 | ù | 151 | Ō               | 167 | Π  | 183 | ┠            | 199 | ⋕ | 215 | τ      | 231 | ~      | 247 |
| 8                | ê | 136 | ÿ | 152 | i               | 168 | F  | 184 | Ŀ            | 200 | ŧ | 216 | Φ      | 232 | 0      | 248 |
| 9                | ë | 137 | Ö | 153 | Γ.              | 169 | ╣  | 185 | ſŗ           | 201 | L | 217 | Θ      | 233 | •      | 249 |
| А                | è | 138 | Ü | 154 | ٦               | 170 |    | 186 | ᅸ            | 202 | Г | 218 | Ω      | 234 | -      | 250 |
| В                | ï | 139 | ¢ | 155 | 1/ <sub>2</sub> | 171 | 'n | 187 | īr           | 203 |   | 219 | δ      | 235 |        | 251 |
| С                | Î | 140 | £ | 156 | 1/4             | 172 | IJ | 188 | ŀ            | 204 |   | 220 | ~      | 236 | $\cap$ | 252 |
| D                | Ì | 141 | ¥ | 157 | i               | 173 | Ш  | 189 | =            | 205 |   | 221 | φ      | 237 | 2      | 253 |
| Е                | Ä | 142 | P | 158 | «               | 174 | Ę  | 190 | ٦٢<br>٦٢     | 206 |   | 222 | €      | 238 | 1      | 254 |
| F                | Å | 143 | f | 159 | »               | 175 | ٦  | 191 | ⊥            | 207 |   | 223 | $\cap$ | 239 |        | 255 |

Note: Other characters are the same as those for Character table: Normal.

59

Download from Www.Somanuals.com. All Manuals Search And Download.

(Character table: Katakana)

| Hexa-<br>decimal | 8 | 3   | ç        | }          | ŀ | 7   | E | 3   | ( | 2   | Γ   | )   | E  | Ξ          |          | =          |
|------------------|---|-----|----------|------------|---|-----|---|-----|---|-----|-----|-----|----|------------|----------|------------|
| 0                |   | 128 |          | 144        |   | 160 | _ | 176 | タ | 192 | 111 | 208 | I  | 224        | т        | 240        |
| 1                | I | 129 | Г        | 145        | 0 | 161 | ア | 177 | チ | 193 | 4   | 209 | -  | 225        | I        | 241        |
| 2                | - | 130 | ĸ        | 146        | ſ | 162 | 1 | 178 | ッ | 194 | ×   | 210 | -  | 226        | -        | 242        |
| 3                | I | 131 | •        | 147        |   | 163 | ウ | 179 | テ | 195 | Ŧ   | 211 | I  | 227        | -        | 243        |
| 4                | _ | 132 | •        | 148        | ` | 164 | I | 180 | ト | 196 | t   | 212 | Ł  | 228        | I        | 244        |
| 5                |   | 133 | H        | 149        | • | 165 | オ | 181 | ナ | 197 | ュ   | 213 | L  | 229        | I        | 245        |
| 6                | - | 134 | /        | 150        | ヲ | 166 | カ | 182 | = | 198 | Ξ   | 214 | L  | 230        | ì        | 246        |
| 7                | I | 135 | 1        | 151        | ア | 167 | + | 183 | R | 199 | ラ   | 215 | ٦  | 231        | ٩        | 247        |
| 8                | _ | 136 |          | 152        | イ | 168 | ク | 184 | ネ | 200 | リ   | 216 |    | 232        | •        | 248        |
| 9                | 1 | 137 |          | 153        | ウ | 169 | ケ | 185 | ) | 200 | ル   | 217 | ** | 233        | 4        | 249        |
| A                | _ | 138 | <b>-</b> | 154        | I | 170 | П | 186 | ハ | 201 | レ   | 217 | Ŧ  | 233        |          | 249        |
| В                | I | 130 | ㅗ        | 154        | オ | 170 | サ | 187 | Ł | 202 |     | 210 | +  | 234        | =        | 250        |
| С                | ⊢ |     | т        |            | ヤ |     | シ |     | フ |     | ワ   |     | 1  |            | 11       |            |
| D                | _ | 140 | 4        | 156        |   | 172 | ス | 188 | ^ | 204 | ン   | 220 | -> | 236        | <u>ر</u> | 252        |
| E                | L | 141 | •        | 157        | Э | 173 | セ | 189 | ホ | 205 | ×   | 221 | Ļ  | 237        | ر        | 253        |
| F                | ٦ | 142 | ×        | 158<br>159 | ッ | 174 | ソ | 190 | マ | 206 | 0   | 222 | ~  | 238<br>239 |          | 254<br>255 |

60 Download from Www.Somanuals.com. All Manuals Search And Download.

(Character table: IBM Character set #1)

|   | 0           | 1           |   | 8           | 9           |
|---|-------------|-------------|---|-------------|-------------|
| 0 | <nul></nul> |             | 0 | <nul></nul> |             |
| 1 |             |             | 1 |             |             |
| 2 |             | <dc1></dc1> | 2 |             | <dc1></dc1> |
| 3 |             | <dc2></dc2> | 3 |             | <dc2></dc2> |
| 4 | <eot></eot> | <dc3></dc3> | 4 | <eot></eot> | <dc3></dc3> |
| 5 | <enq></enq> | <dc4></dc4> | 5 | <enq></enq> | <dc4></dc4> |
| 6 | <ack></ack> |             | 6 | <ack></ack> |             |
| 7 | <bel></bel> |             | 7 | <bel></bel> |             |
| 8 | <bs></bs>   | <can></can> | 8 | <bs></bs>   | <can></can> |
| 9 | <ht></ht>   | <em></em>   | 9 | <ht></ht>   | <em></em>   |
| Α | <lf></lf>   |             | A | <lf></lf>   |             |
| В | <vt></vt>   | <esc></esc> | В | <vt></vt>   | <esc></esc> |
| С | <ff></ff>   |             | C | <ff></ff>   |             |
| D | <cr></cr>   | <gs></gs>   | D | <cr></cr>   | <gs></gs>   |
| Е | <so></so>   | <rs></rs>   | E | <so></so>   | <rs></rs>   |
| F | <si></si>   |             | F | <si></si>   |             |

Note: Other characters are the same as those for IBM Character Set #2.

#### **Star Mode** Code Page #858 Multi-lingual

|        | 8 | 9 | A        | В    | С  | D | Ε | F  |
|--------|---|---|----------|------|----|---|---|----|
| 0      | Ç | É | á        | 2000 | L  | ð | Ó | _  |
| 1      | ü | æ | í        |      | 1  | Ð | β | ±  |
| 2      | é | Æ | ó        |      | т  | Ê | Ô | =  |
| 2<br>3 | â | ô | ú        |      | ŀ  | Ë | δ | 34 |
| 4      | ä | ö | ñ        | -    | _  | È | õ | ¶  |
| 5      | à | ò | Ñ        | Á    | ł  | £ | õ | §  |
| 6      | å | û | <u>a</u> | Â    | ã  | Í | μ | ÷  |
| 7      | ç | ù | ō        | A    | Ã  | Î | þ | د  |
| 8      | ê | ÿ | ż        | C    | F  | ï | Þ | ٥  |
| 9      | ë | ö | B        | ╢    | ſŕ | ٦ | Ú | •• |
| A      | è | Ü | ٦        |      | ιL | Г | Û | •  |
| B      | ï | ø | 羟        | ī    | īī | Í | Ù | 1  |
| C      | î | £ | ₩4       | IJ   | ŀ  | - | ý | 3  |
| D      | ì | Ø | i        | ¢    | =  | ł | Ý | 2  |
| E      | Ä | × | «        | ¥    | ł  | Ì | - | •  |
| F      | Å | f | »        | ٢    | ¤  |   | ' |    |

#### Code Page #860 Portuguese

|    | 8 | 9                | A        | В  | С        | D | Ε  | F |
|----|---|------------------|----------|----|----------|---|----|---|
| 0  | Ç | É                | á        | *  | L        | Ш | α  | Ξ |
| 1  | ü | A                | í        |    | T        | Ŧ | β  | ± |
|    | é | È                | ó        |    | т        | π | г  | 2 |
| 23 | â | ô                | ú        | Ĩ  | ŀ        | ü | π  | ٤ |
| 4  | ã | õ                | ñ        | ÷. | -        | F | Σ  | ſ |
| 5  | à | ò                | Ñ        | ŧ  | +        | F | σ  | j |
| 6  | Á | Ú                | <u>a</u> | ĺ  | ŧ        | П | μ  | ÷ |
| 7  | ç | ù                | ō        | Ţ  | ŀ        | Ħ | τ  | ≈ |
| 8  | ê | Ì                | ż        | Ŧ  | Ľ        | ŧ | Φ  | 0 |
| 9  | Ê | õ                | Ò        | -  | F        | Ĺ | θ  | • |
| A  | è | Ü                | ٦        | 1  | щ        | Г | Ω  | • |
| B  | Í | ¢                | ½        | 1  | īī       |   | δ  | ۰ |
| C  | Ô | £                | *4       | IJ | ŀ        |   | 60 | n |
| D  | ì | Ù                | ĩ        | Ш  | =        |   | ø  | 2 |
| E  | Ã | $\mathbf{P}_{t}$ | «        | Ŧ  | 1L<br>1Г | I | e  | • |
| F  | Â | Q                | »        | ٦  | ⊥        |   | Λ  |   |

Code Page #852 Latin-2

|                                      | 8 | 9 | A  | В          | С        | D | Е | F |
|--------------------------------------|---|---|----|------------|----------|---|---|---|
| _                                    |   | - |    | -          | -        |   |   |   |
| 0                                    | ¢ | É | á  |            | L        | đ | Ó | - |
| 1                                    | ü | Ĺ | í  | 388<br>888 | Т        | Ð | β | n |
| 2                                    | é | í | ó  |            | т        | Ď | Ô | ۲ |
| 3                                    | â | ô | ú  |            | ŀ        | Ë | Ń | * |
| 4                                    | ä | ö | Ą  | ł          | _        | ď | ń | ~ |
| 2<br>3<br>4<br>5<br>6<br>7<br>8<br>9 | ů | Ľ | ą  | Á          | +        | Ñ | ň | § |
| 6                                    | ć | ĭ | Z  | Â          | Ă        | Í | Ŝ | ÷ |
| 7                                    | ç | S | Ž  | Ē          | ă        | Î | š | 3 |
| 8                                    | ł | ś | Ę  | \$         | Ľ        | ĕ | Ŕ | ٥ |
| 9                                    | ë | ö | ę  | ł          | ١Ē       | L | Ú |   |
| A                                    | Ő | Ü |    | II.        | л        | г | ŕ | • |
| В                                    | ő | Ť | ź  | 1          | īī       | İ | Ű | ű |
| C ·                                  | î | ť | Č  | 1          | ŀ        |   | ý | Ŕ |
| D                                    | 2 | Ł | \$ | Z          | =        | T | Ý | ř |
| E                                    | Ä | × | «  | ż          | 1L<br>11 | Û | ţ | • |
| F                                    | Ć | č | »  | ٦          | ¤        |   | ` |   |

#### Code Page #861 Icelandic

|   | 8 | 9     | A | ₿            | С         | D | Е  | F |
|---|---|-------|---|--------------|-----------|---|----|---|
| 0 | Ç | Έ     | á | 9992<br>1992 | L         | щ | α  | H |
| 1 | ü | æ     | í |              | T         | Ŧ | β  | ± |
| 2 | é | Æ     | ó |              | т         | π | Г  | 2 |
| 3 | â | ô     | ú |              | F         | Ш | π  | ۲ |
| 4 | ä | ö     | Ά | +            | -         | F | Σ  | ſ |
| 5 | à | þ     | ï | =            | +         | F | σ  | J |
| 6 | å | û     | 0 | 1            | ŧ         | π | μ  | ÷ |
| 7 | ç | Y     | U | B            | ŀ         | Ħ | τ  | ≈ |
| 8 | ê | ý     | ż | ٦            | <u>ii</u> | ŧ | Φ  | 0 |
| 9 | ë | ö     | ۳ | -            | ſŕ        | ٦ | θ  | • |
| А | è | Ü     | ٦ |              | Ш         | Г | Ω  | • |
| В | Ð | ø     | 羟 | 1            | īī        |   | δ  | ٩ |
| С | ð | £     | ¼ | ī            | ŀ         |   | 00 | n |
| D | Þ | Ø     | 1 | Ш            | =         | I | ø  | 2 |
| Е | Ä | $P_t$ | « | 3            | 1L<br>1F  | 1 | e  | • |
| F | Å | f     | » | ٦            | Ŧ         | Ē | Π  |   |

62 Download from Www.Somanuals.com. All Manuals Search And Download.

#### Star Mode Code Page #863 Canadian French

|     | 8 | 9 | Α   | В   | С        | D | E | F |
|-----|---|---|-----|-----|----------|---|---|---|
| 0   | Ç | É | ł   | 332 | L        | π | α | ≡ |
| 1   | ü | È | ,   |     | Т        | Ŧ | β | ± |
| 2   | é | Ê | ó   |     | т        | π | Г | ک |
| 3   | â | ô | ú   | Ĩ   | ŀ        | ü | π | ٢ |
| 4   | Â | Ë |     | 1   | -        | F | Σ | ſ |
| 5   | à | Ï | 5   | 4   | +        | F | σ | J |
| 6   | ¶ | û | 3   | 1   | ŧ        | Π | μ | ÷ |
| 7   | ç | ù | -   | П   | ŀ        | Ħ | τ | ≈ |
| 8   | ê | ¤ | Î   | ٦   | Ľ        | ŧ | Φ | 0 |
| 9   | ë | Ô | ٣   | -   | Г        | ٦ | θ | • |
| A   | è | Ü | ٦   |     | ш        | Г | Ω | • |
| B   | ï | ¢ | 1/2 | 77  | īī       |   | δ | Ł |
| C . | î | £ | ₩   | ī   | ŀ        |   | 8 | n |
| D   | = | Ù | 3≰  | Ш   | =        | l | ø | 2 |
| E   | A | Û | «   | F   | 11<br>11 | ł | e | • |
| F   | § | f | »   | ٦   | ⊥        |   | Ω |   |

#### Code Page #865 Nordic

|                       | 8 | 9              | A        | В        | С         | D | E  | F |
|-----------------------|---|----------------|----------|----------|-----------|---|----|---|
| 0                     | Ç | É              | á        | <b>.</b> | L         | Ш | α  | н |
|                       | ü | æ              | í        | <br>     | Т         | Ŧ | β  | ± |
| 1<br>2<br>3<br>4<br>5 | é | Æ              | ó        |          | т         |   | Г  | 2 |
| 3                     | â | ô              | ú        | I        | ŀ         | Ш | π  | ٢ |
| 4                     | ä | ö              | ñ        | ł        | -         | F | Σ  | ſ |
| 5                     | à | ò              | Ñ        | =        | Ŧ         | F | σ  | J |
| 6<br>7<br>8<br>9<br>A | å | û              | <u>a</u> | 1        | ŧ         | π | μ  | ÷ |
| 7                     | ç | ù              | ō        | Π        | 1         | ₩ | τ  | ≈ |
| 8                     | ê | ÿ              | ż        | F        | Ľ         | ŧ | Φ  | 0 |
| 9                     | ë | ö              | ٣        | ł        | ١ī        | Ĺ | θ  | • |
| A                     | è | Ü              | ٦        | l        | <u>IL</u> | Г | Ω  | • |
| В                     | ï | ø              | 羟        | 1        | īī        |   | δ  | Ł |
| B<br>C<br>D           | î | £              | ¼        | ĩ        | ŀ         |   | 00 | n |
| D                     | ì | Ø              | ī        | μ        | =         | Ĩ | ø  | 2 |
| Е                     | Ä | P <sub>t</sub> | «        | Ч        | #         | I | e  | × |
| F                     | Å | f              | ¤        | ٦        | Ť         |   | Λ  |   |

#### Code Page #866 Cyrillic Russian

|        | 8 | 9 | A | В    | С        | D  | E | F |
|--------|---|---|---|------|----------|----|---|---|
| 0      | A | р | a | 2002 | L        | ш  | p | Ë |
| 1      | Б | С | б |      | T        | Ŧ  | с | ë |
| 2<br>3 | B | Т | в |      | т        | π  | т | Э |
| 3      | r | У | г | 1    | ŀ        | ü  | у | Э |
| 4      | Д | Φ | д | ł    | _        | F  | ф | Ï |
| 5      | E | Х | е | 4    | ł        | F  | х | ï |
| 6      | ж | Ц | ж | ł    | F        | π  | ц | ÿ |
| 7      | 3 | Ч | з | 1    | ŀ        | Ħ  | ч | ÿ |
| 8      | И | Ш | и | F    | Ľ        | ŧ  | ш | 0 |
| 9      | И | Щ | й | 4    | ١Ē       | ٦  | щ | • |
| A      | K | Ъ | к | 1    | īŕ       | г  | ъ | • |
| B      | Л | Ы | л | 1    | īŕ       |    | ы | Ł |
| C      | M | Ь | М | ī    | ŀ        |    | ь | № |
| D      | H | Э | н | ш    | =        | Ĩ  | э | ¤ |
| E      | 0 | Ю | о | Ч    | ٦L<br>١٢ | I. | ю |   |
| F      | Π | Я | п | ٦    | Ĩ        |    | я |   |

#### **Star Mode** Code Page #855 Cyrillic Bulgarian

| 8       9       А       В       С       D       Е       F         0 <b>ђ ҧ а</b> □ $_{_{_{_{_{_{_{_{_{_{_{_{_{_{_{_{_{_{_{$                                                                                                    |   |    |   |   |   |          |   |    |   |
|----------------------------------------------------------------------------------------------------|---|----|---|---|---|----------|---|----|---|
| $ \begin{array}{cccccccccccccccccccccccccccccccccccc$                                                                                                    |   | 8  | 9 | А | В | С        | D | Е  | F |
| $ \begin{array}{cccccccccccccccccccccccccccccccccccc$                                                                                                    | 0 | ħ  | љ | а | Ш | L        | л | Я  | - |
| 3       Г њь       ⊢ М с з         4       ё ћ ц – – н С 3         5       Ё ћ Ц × – Н т ш         6       є ќ д Х к о Т Ш         7       Є ќ Д и К О у э         8       ѕ ў е И Ц п У 3         9       Ѕ Ў Е – – Ј жщ         А       і џ ф – – В ч         В       І Џ Ф – – В ч         С       ї ю г – – В вч         О       ї Ю Г й – П ь §         Е       ј ъ « й – я р         Г       Ј ъ » – €                                                                                                    | 1 | Б  | Љ | Α |   | Т        | Л | р  | Ы |
| 3       Г њь       ⊢ М с з         4       ё ћ ц – – н С 3         5       Ё ћ Ц × – Н т ш         6       є ќ д Х к о Т Ш         7       Є ќ Д и К О у э         8       ѕ ў е И Ц п У 3         9       Ѕ Ў Е – – Ј жщ         А       і џ ф – – В ч         В       І Џ Ф – – В ч         С       ї ю г – – В вч         О       ї Ю Г й – П ь §         Е       ј ъ « й – я р         Г       Ј ъ » – €                                                                                                    | 2 |    | њ | б | Ĩ | т        | м | Ρ  | Ы |
| 5       Ё ЋЦ×+Нтш         6       є ќдХкоТШ         7       Є ќДиКОуз         8       ѕўеИЦПУЗ         9       ЅўЕЈЈЖЩ         А       Іџф ЈЕ КЩ         В       ІЏФ ЈЕ КЩ         В       ІЏФ ЈЕ КЩ         В       ІЏФ ЈЕ КЩ         В       ІЏФ ЈЕ КЩ         В       ІЏФ ЈЕ КЩ         В       ІЏФ ЈЕ КЦ         1       ІџФ ЈЕ КЦ         1       ІџФ ЈЕ КЦ         1       ІџФ ЈЕ КЦ         1       ІџФ ЈЕ КЦ         1       ІрФ Г         1       ІрФ Г         1       ІрФ Г         1       ІрФ Г         1       ІрФ Г         1       ІрФ Г         1       ІрФ Г         1       ІрФ Г         1       ІрФ Г         1       ІрФ Г         1       ІрФ Г | 3 | Γ́ | њ | Б | Ĩ | ł        | М | С  | з |
| 6 є є́дХќоТШ<br>7 Є є́ДиКОуэ<br>8 ѕўеИЦПУЭ<br>9 ЅЎЕЦІТУЭ<br>А іџфІЦЯЖЩ<br>В ІЏФІБЧ<br>С їюгІБВЧ<br>С їюгІБВЧ<br>Б ЮГй=Пь§<br>Е јъ«йҢяЬ<br>F                                                                                                    | 4 |    | ħ | ц | - | <u> </u> | н | С  | 3 |
| 7       Є Ќ Д и К О у Э         8       S Ў Є И Ц П У Э         9       S Ў Е Ц Г Ј жЩ         А       і џ ф П Г Ж Щ         В       І Џ Ф П Г В Ч         С       ї ю г П Г й = П ь §         Е       ј ъ « Й Ӊ я Ь         F       Ј Ъ » = €                                                                                                    | 5 | Ë  | ħ | Ц | × | +        | Н | т  | ш |
| 8 S Ў Є И Ц П Ў Э<br>9 S Ў Е І І У Ж Щ<br>А і џ ф І І Ж Щ<br>В І Џ Ф І В Ч<br>С ї ю г І В Ч<br>D Ї Ю Г й = П ь S<br>E ј ъ « Й Ӊ я Ь ■                                                                                                    | 6 |    |   | Д | Х | ĸ        | 0 | Т  | Ш |
| 9 SўЕ J У ЖЩ<br>А іџф Б К Ф В Ч<br>С їюг J В Ч<br>D ЇЮГй = Пь§<br>E јъ«Й 4 я Б<br>F J Ъ» - € ■ №                                                                                                    | 7 | E  |   | Д | И | К        | 0 | У  |   |
| A $\mathbf{i} \mathbf{u} \mathbf{\phi}$ $\mathbf{J} \mathbf{w} \mathbf{\phi}$<br>B $\mathbf{I} \mathbf{U} \mathbf{\phi} = \mathbf{w} \mathbf{w} \mathbf{u}$<br>C $\mathbf{i} \mathbf{\omega} \mathbf{r} \mathbf{J} \mathbf{w} \mathbf{e}$<br>D $\mathbf{I} \mathbf{U} \mathbf{r} \mathbf{u} = \mathbf{I} \mathbf{w} \mathbf{s}$<br>E $\mathbf{j} \mathbf{w} \mathbf{w} \mathbf{u} \mathbf{u} \mathbf{s}$<br>F $\mathbf{J} \mathbf{w} \mathbf{w} \mathbf{u} \mathbf{e} \mathbf{w}$                                                                                                    | 8 |    | Ý |   | И | Ľ        | п | У  | Э |
| В I U Ф $\Pi$ В Ч<br>С їюг $H$ В Ч<br>D їЮГй $=$ Пь§<br>E јъ «Й $H$ я b $\blacksquare$<br>F J b » $_{-}$ € $\blacksquare$ №                                                                                                    | 9 |    | У |   | ╣ | ſŗ       | ٦ | ж  | Щ |
| С їюг                                                                                                    |   | i  | - |   | 1 | П        | Г | Ж  | Щ |
| D ЇЮГЙ=Пь§<br>Е јъ≪йняЬ■<br>F ЈЪ»_ €■№                                                                                                    |   |    | Ų | Φ | ī | T        |   | в  | ч |
| Е јъ≪й∦яЬ■<br>Е ЈЪ≫_ € ■№                                                                                                    |   |    | ю | Г |   | ļ        | - | В  | Ч |
| Е јъ≪Й∦яЬ■<br>F ЈЪ» <sub>ๅ</sub> €■№                                                                                                    | D |    | Ю | Г |   | =        | Π | ь  |   |
| ╒╡┓┲╺                                                                                                    |   | j  | Ъ | « | Й | ╬        | я | Ь  |   |
|                                                                                                    | F | J  | Ъ | ≫ | ٦ | €        |   | Nº |   |

#### Code Page #862 Hebrew

|                                      | 8      | 9              | А  | В       | С        | D  | Е      | F |
|--------------------------------------|--------|----------------|----|---------|----------|----|--------|---|
| 0                                    | х      | נ              | á  | Ш       | L        | Ш  | α      | ≡ |
| 01                                   | ב      | D              | í  | <b></b> | Т        | Ŧ  | β      | ± |
| 2                                    | ג      | ע              | ó  | Ĩ       | т        | π  | Г      | ≥ |
| 2<br>3<br>4<br>5<br>6<br>7<br>8<br>9 | ٦      | ግ              | ú  | T       | ŀ        | Ш  | π      | ≤ |
| 4                                    | ក      | פ              | ñ  | -       | <u> </u> | F  | Σ      | ſ |
| 5                                    | ٦      | r              | Ñ  | =       | +        | F  | σ      | J |
| 6                                    | T      | Х              | a  | -A      | F        | п  | μ      | ÷ |
| 7                                    | Π      | P              | ⁰  | п       | ł        | ⋕  | τ      | ≈ |
| 8                                    | ซ      | ٦              | S  | ï       | L        | ŧ. | $\Phi$ | • |
| 9                                    | 7      | ש              | -  | ÷.      | ព        | L  | Θ      | • |
| Α                                    | ٦      | л              | -  |         | ][       | г  | Ω      | • |
| В                                    | כ<br>ל | ¢              | ¥2 | -       | π        |    | δ      | √ |
| B<br>C                               | ל      | £              | ¥  | ]       | ļ        | _  | œ      | n |
| D                                    | ۵      | ¥              | €  | Ш       | =        | Г  | ø      | 2 |
| Е                                    | מ      | P <sub>s</sub> | «  | ٦       | ∄        | ٦  | ε      | - |
| F                                    | Ĩ      | f              | »  | ٦       | Ţ        |    | Λ      |   |

Code Page #857 Turkish

|                       | 8      | 9      | Α         | В        | С      | D      | Е      | F      |
|-----------------------|--------|--------|-----------|----------|--------|--------|--------|--------|
| 0                     |        | É      | á         | <u> </u> | Ľ      | Q      | Ó      | -      |
| 0<br>1                | Ç<br>ü | æ      | í         | *        | Т      | a      | ß      | ±      |
|                       | ć      | Æ      | ó         | Ĩ        |        | Ê      | Ô      |        |
| 2                     | â      | ô      | ú         | Ŧ        | Τ      | Ë      | ò      | 34     |
| 3                     | ä      | ö      | ñ         |          | Г      | È      | õ      | ¶      |
| 2<br>3<br>4<br>5<br>6 | à      | ò      | Ñ         | Ă        | 1      | €      | õ      | ŝ      |
| 2                     | å      | û      | Ğ         | Â        | +<br>ã | Í      | μ      | s<br>÷ |
|                       |        | ù      | ğ         | À        | Ã      | Î      | μ      | •      |
| 7<br>8<br>9           | Ç<br>Ĉ | İ      | 3         | ©        | ĩ      | Ï      | ×      | •      |
| 8                     | ë      | ö      | ්<br>®    | п        |        | Ţ      | Ú      |        |
| 9                     | Ċ      | Ü      | _         | ٦I       | ][     | _      | Ω<br>Ω |        |
| A                     | ï      |        | 1/2       | Ш        |        | L      | Û<br>Ù | 1      |
| B<br>C<br>D           | î      | ø<br>£ | 72<br>1/4 | ]        | Ī      |        | ì      | 3      |
| U<br>D                |        |        |           |          | Ĩ      | -      |        | 2      |
|                       | 1      | Ø      | i         | ¢<br>¥   |        | i<br>Ì | ÿ      | _      |
| Е                     | Ä      | Ş      | «<br>«    | Ŧ        | ţ      | 1      |        | -      |
| F                     | A      | ş      | ≫         | ٦        | ц      |        |        |        |

Code Page #864 Arabic

|   | 8      | 3 | 9  | А | В  | С            | D   | Е   | F |
|---|--------|---|----|---|----|--------------|-----|-----|---|
| 0 | 0      |   | β  |   | •  | ¢            | ذ   | _   |   |
| 1 | •      |   | ω  | - | 1  | s            | J   | ف   | w |
| 2 | •      | • | ø  | ĩ | ٢  | ĩ            | ز   | ق   | ن |
| 3 | V      | r | ±  | £ | ٣  | î            | ىىد | ک   | ۵ |
| 4 | I      | I | ½  | ¤ | ٤  | و            | شد  | Ц   | 4 |
| 5 | -      | - | 4  | Ĺ | ο  | ع            | ص   | -   | ۍ |
| 6 |        |   | ≈  |   | ٦  | ئ            | ض   | ن   | ي |
| 7 | -      | - | «  | € | ۷  | T            | ط   | -20 | غ |
| 8 | _      |   | ≫  | L | ٨  | Ļ            | ظا  | و   | ق |
| 9 | י<br>ד | - | Ş  | ب | ٩  | ä            | 2   | ى   | ĩ |
| Α |        | - | لأ | ت | ف  | ت            | à   | يـ  | ĩ |
| В |        | _ |    | ث | ŧ  | ث            | 1   | خر  | J |
| С | ٦      |   |    | ¢ | سر | <del>ڊ</del> | -   | æ   | - |
| D | r i    | _ | Ł  | ē | شر | ح            | ÷   | غ   | ي |
| Е |        | - | لا | ∼ | مر | خ            | ×   | غ   | - |
| F | L      |   | ٤  | ċ | ٢  | د            | ع   | ۴   |   |
|   |        |   |    |   |    |              |     |     |   |

64 Download from Www.Somanuals.com. All Manuals Search And Download.

#### Star Mode Code Page #737 Greek

|   | 8 | 9 | A | В   | С  | D   | E | F |
|---|---|---|---|-----|----|-----|---|---|
| 0 | A | Р | ι | 200 | L  | Ш   | ω | Ω |
| 1 | В | Σ | и |     | Ŧ  | Ŧ   | ά | ± |
| 2 | Г | Т | λ |     | Т  | π   | É | ≥ |
| 3 | Δ | Y | μ | 1   | ŀ  | UL. | ή | ٢ |
| 4 | E | Φ | ν | ł   | -  | F   | ï | Ï |
| 5 | Z | Х | ξ | 4   | +  | F   | í | Ÿ |
| 6 | H | Ψ | 0 | 1   | ŧ  | đ   | ó | ÷ |
| 7 | 0 | Ω | π | Π   | lŀ | Ħ   | Ú | ≈ |
| 8 | I | α | 6 | Ŧ   | Ľ  | ŧ   | ü | ø |
| 9 | K | β | σ |     | Г  | L   | ŵ | • |
| A | Λ | γ | ς |     | π  | Г   | A | • |
| В | M | δ | τ | ส   | īī | Ĩ   | Έ | ۰ |
| С | N | e | υ | 귀   | ŀ  |     | Ĥ | n |
| D | Ξ | ξ | φ | Ш   | =  |     | Ĩ | 2 |
| E | 0 | η | χ | E   | 11 |     | 0 |   |
| F | Π | θ | Ψ | ٦   | ≞  |     | Y |   |

#### Code Page #869 Greek

|                       | 8 | 9 | А | В  | С        | D | E        | F  |
|-----------------------|---|---|---|----|----------|---|----------|----|
| 0                     |   | 1 | ï |    | Ł        | T | ξ        | -  |
|                       |   | Ï | ï | 3  | T        | Y | η        | ±  |
| 1<br>2<br>3<br>4<br>5 |   | ΰ | ó |    | т        | Ф | θ        | υ  |
| 3                     |   |   | Ú | 1  | т<br>ŀ   | Х | ι        | φ  |
| 4                     |   |   | Α | ÷. | -        | Ψ | и        | χ  |
| 5                     |   | γ | В | K  | +        | Ω | λ        | §  |
| 6<br>7                | A | Ÿ | Г | ٨  | П        | α | μ        | Ψ  |
|                       |   | Ø | Δ | M  | Ρ        | β | ν        | ** |
| 8                     | • | Ω | Е | N  | Ľ        | γ | ξ        | ٥  |
| 8<br>9<br>A<br>B      | - | 2 | Ζ | -  | ſī       | ٦ | 0        |    |
| A                     |   | 3 | Н | 1  | <u>n</u> | г | π        | ω  |
| B                     | 4 | ά | 汐 | า  | īr       | É | g        | ü  |
| C<br>D                | , | £ | Θ | ī  | ŀ        |   | σ        | ΰ  |
|                       | E | έ | 1 | Ξ  | =        | δ | ς        | ŵ  |
| E                     | - | ή | « | 0  | 1L<br>17 | ε | τ        | •  |
| F                     | H | Ĺ | » | ٦  | Σ        |   | <i>`</i> |    |

Code Page #851 Greek

|        | 8 | 9 | A | В | С        | D | E | F  |
|--------|---|---|---|---|----------|---|---|----|
| 0      | Ç | I | ï |   | L        | Т | ξ | _  |
| 1      | ü |   | ï |   | 1        | Y | η | ±  |
| 2      | é | ΰ | ó |   | т        | Ф | θ | υ  |
| 3      | â | ô | ύ | 1 | ŀ        | Х | i | φ  |
| 4      | ä | ö | А | 1 | _        | Ψ | и | χ  |
| 5      | à | Y | В | K | +        | Ω | λ | §  |
| 6<br>7 | Å | û | Г | Λ | Π        | α | μ | Ψ  |
| 7      | ç | ù | Δ | M | Р        | β | ν | ,  |
| 8      | ê | Ω | Е | Ν | Ľ        | ν | ξ | Q  |
| 9      | ë | ö | Ζ | 1 | ٦I       | ٦ | 0 | •• |
| A      | è | Ü | H | I | ш        | ٢ | π | ω  |
| В      | ï | ά | 5 | า | īī       |   | g | ΰ  |
| С      | î | £ | θ | ī | ľ        |   | σ | ΰ  |
| D      | E | έ | Ι | Ξ | =        | δ | ς | ŵ  |
| Е      | Ä | ή | « | 0 | ٦٢<br>٦٢ | € | τ | #  |
| F      | H | i | » | ٦ | Σ        |   | 1 |    |

#### Code Page #928 Greek

|   | 8 | 9 | А  | В   | С | D  | Е | F |
|---|---|---|----|-----|---|----|---|---|
| 0 |   |   |    | ۰   | ï | Π  | ü | π |
| 1 |   |   | •  | ±   | А | Ρ  | α | 6 |
| 2 |   |   | ,  | 2   | В |    | β | ς |
| 3 |   |   | £  | 3   | Г | Σ  | v | σ |
| 4 |   |   |    | ,   | Δ | Т  | δ | τ |
| 5 |   |   |    | ••• | Е | Y  | Э | υ |
| 6 |   |   | 1  | A   | Z | Φ  | ξ | ф |
| 7 |   |   | §  | •   | Н | Х  | η | χ |
| 8 |   |   | •• | E   | θ | Ψ  | θ | Ψ |
| 9 |   |   | ¢  | Ħ   | I | Ω  | ι | ω |
| A |   |   |    | ĩ   | K | Ï  | и | ï |
| В |   |   | «  | »   | Λ | Ÿ  | λ | ΰ |
| Ĉ |   |   | ٦  | ΰ   | М | ά  | μ | ó |
| D |   |   |    | 羟   | N | έ  | v | Ú |
| E |   |   |    | Ϋ́  | Ξ | ή  | ξ | ŵ |
| F |   |   | -  | Ω   | 0 | í. | 0 |   |

65 Download from Www.Somanuals.com. All Manuals Search And Download.

#### Star Mode Code Page #772 Lithuanian

|   | 8 | 9 | A | B  | С        | D | E | F |
|---|---|---|---|----|----------|---|---|---|
| 0 | A | Р | a |    | L        | ą | р | Ë |
| 1 | Б | С | 6 | *  | Ŧ        | č | с | ë |
| 2 | B | Т | в |    | т        | ę | т | 2 |
| 3 | r | У | г |    | F        | ė | У | ۲ |
| 4 | Д | Ф | д | 1  | _        | i | þ | " |
| 5 | E | X | е | Ą  | ł        | Š | х | " |
| 6 | X | Ц | * | Č  | Ų        | ų | ц | ÷ |
| 7 | 3 | Ч | з | Ę  | Ū        | ū | ч | ~ |
| 8 | И | I | и | Ė  | Ľ        | Ž | ш | 0 |
| 9 | Й | Щ | й |    | ſī       | L | щ | • |
| A | K | Ъ | ĸ | ij | μ        | г | ъ | • |
| B | Л | Ы | л | จ  | īr       | İ | ы | Ł |
| C | M | Ь | м | ĥ  | ŀ        |   | ь | R |
| D | H | Э | н | I  | =        | Ĩ | э | 2 |
| E | 0 | Ю | о | Š  | HL<br>11 | Ĩ | ю |   |
| F | Π | Я | п | ٦  | Ž        |   | я |   |

Code Page #774 Lithuanian

| 8       9       A       B       C       D       E       F         0 $\zeta$ $\dot{B}$ $\dot{a}$ $\dot{a}$ < |   |   |                |          |   |          |   |   |    |
|----------------------------------------------------------------------------------------------------|---|---|----------------|----------|---|----------|---|---|----|
| $ \begin{array}{cccccccccccccccccccccccccccccccccccc$                                                                                                    |   | 8 | 9              | A        | B | С        | D | Ε | F  |
| $ \begin{array}{c ccccccccccccccccccccccccccccccccccc$                                                                                                    |   | Ç | É              | á        |   | L        | ą | α | E  |
| $ \begin{array}{c ccccccccccccccccccccccccccccccccccc$                                                                                                    | 1 | ü | æ              | í        | * | ٢        | č | β | ±  |
| $ \begin{array}{c ccccccccccccccccccccccccccccccccccc$                                                                                                    | 2 | é | Æ              | ó        |   | т        | ę | Г | Σ  |
| $ \begin{array}{c ccccccccccccccccccccccccccccccccccc$                                                                                                    | 3 | â | ô              | ú        | 1 | ŀ        | ė | π | ٢  |
| $ \begin{array}{c ccccccccccccccccccccccccccccccccccc$                                                                                                    | 4 | ä | ö              | ñ        | i | _        | i | Σ | ** |
| $ \begin{array}{c ccccccccccccccccccccccccccccccccccc$                                                                                                    | 5 | a | ò              | Ñ        |   | Ŧ        | š | σ | "  |
| $ \begin{array}{c ccccccccccccccccccccccccccccccccccc$                                                                                                    | 6 | å | û              | <u>æ</u> |   |          | ų | μ | ÷  |
| $ \begin{array}{c ccccccccccccccccccccccccccccccccccc$                                                                                                    | 7 | ç | ù              | Q        | Ę | Ū        | ū | τ | ≈  |
| $ \begin{array}{c ccccccccccccccccccccccccccccccccccc$                                                                                                    | 8 | ê | ÿ              | ż        | Ė | Ľ        | Ž | Φ | ٥  |
| $\begin{array}{c ccccccccccccccccccccccccccccccccccc$                                                                                                    | 9 | ë | ö              | ٣        | 4 | ß        | ٦ | θ | •  |
| $ \begin{array}{c ccccccccccccccccccccccccccccccccccc$                                                                                                    | Α | è | Ü              | ٦        |   |          | г | Ω | •  |
| $\begin{array}{c ccccccccccccccccccccccccccccccccccc$                                                                                                    | В | ï | ¢              | 羟        |   | ĩĩ       | İ | δ | 4  |
| D i $\frac{1}{2}$ i $\frac{1}{2}$ = $\int \phi^2$                                                                                                    | С | î | £              | ¥,       |   |          |   | œ | n  |
| E A R « Š H E •                                                                                                    |   | ì | ¥              | ī        | I |          | Ī | ø | 2  |
|                                                                                                    | Ε | X | P <sub>t</sub> | «        | Š | л.<br>11 | Ĩ | e |    |
| F A f » <sub>1</sub> Ž 🖷 N                                                                                                    | F | Å | f              | »        | ٦ | Ż        | Ŵ | Λ |    |

Code Page #874 Thai

|                  | 8 | 9 | Α   | В  | С   | D  | Е   | F   |
|------------------|---|---|-----|----|-----|----|-----|-----|
| 0                | € |   |     | ទ័ | บ   | ž  | L   | 0   |
| 1                |   |   | ก   | ท  | ม   | ~  | แ   | ୭   |
| 2                |   |   | ป   | ឦ  | ย   | ٦  | โ   | 10  |
| 2<br>3<br>4<br>5 |   |   | ป   | ណ  | ร   | າ  | ໃ   | ព   |
| 4                |   |   | ନ   | ୭  | ព   | 0  | ไ   | æ   |
| 5                |   |   | ମ   | ୭  | ล   | a  | ٦   | ũ   |
| 6                |   |   | ม   | ព  | ฦ   | a  | ៗ   | อ   |
| 6<br>7<br>8      |   |   | J   | ท  | J   | a  | a   | ៧   |
| 8                |   |   | จ   | ວົ | ର୍ମ | ٩  |     | 2   |
| 9                |   |   | ฉ   | น  | ษ   | ୩  | ¥   | ๙   |
| Α                |   |   | ប   | ป  | ส   | •  | er/ | 11  |
|                  |   |   | ซ   | ป  | ห   | ษ  | ÷   | Bur |
| C                |   |   | ណ   | ผ  | พี  | ev | 6   | ¢   |
| B<br>C<br>D      |   |   | ល្អ | Ы  | อ   | ÷  | •   | -   |
| Е                |   |   | រា  | พ  | ฮ   | 6  | e   | 1   |
| F                |   |   | រា  | ฟ  | ។   | ₿  | 0   |     |

#### Code Page #1251 Windows Cyrillic

|        | _  |    | - |    |   |   |   |   |
|--------|----|----|---|----|---|---|---|---|
|        | 8  | 9  | Α | В  | С | D | Е | F |
| 0      | Ъ  | ħ  |   | ۰  | Α | Ρ | а | р |
| 1      | ŕ  | ۴  | У | ±  | Б | С | б | С |
| 2      | ,  | ,  | Ý | I  | В | Т | в | т |
| 2<br>3 | ŕ  | "" | J | i  | Г | У | Г | У |
| 4      | ,, | ** | ¤ | ۲  | Д | φ | д | φ |
| 4<br>5 |    | ٠  | Г | μ  | Е | Х | е | х |
| 6      | 1  | -  | ł | ¶  | Ж | Ц | ж | ц |
| 7      | ‡  | -  | § | •  | З | Ч | з | ч |
| 8      | €  |    | Ë | ë  | И | Ш | и | ш |
| 9      | *  | TM | C | Nº | Й | Щ | й | Щ |
| A      | Л  | љ  | ε | ε  | К | Ъ | к | ъ |
| В      | <  | >  | « | ≫  | Л | Ы | л | Ы |
| C      | Н  | њ  | 7 | j  | М | Ь | м | ь |
| D      | Ŕ  | Ŕ  | - | S  | Н | Э | н | э |
| Е      | ħ  | ħ  | Ø | s  | 0 | Ю | о | ю |
| F      | Ų  | Ų  | Ϊ | ï  | П | я | п | я |

Code Page #1250 Windows Latin-2

|                                                                    | 8  | 9  | А          | В | С      | D | Е | F |
|--------------------------------------------------------------------|----|----|------------|---|--------|---|---|---|
| 0                                                                  | €  |    |            | • | Ŕ      | Ð | ŕ | đ |
| 0<br>1<br>2<br>3<br>4<br>5<br>6<br>7<br>8<br>9<br>A<br>B<br>C<br>D |    | ۴  | ~          | ± | Á      | Ń | á | ń |
| 2                                                                  | ,  | ,  | $\tilde{}$ |   | Â      | Ň | â | ň |
| 3                                                                  |    | ** | Ł          | ł | Ă      | Ó | ă | Ó |
| 4                                                                  | ,, | ** | ¤          |   | Ä      | Ô | ä | ô |
| 5                                                                  |    | ٠  | Ą          | μ | Ĺ      | Ő | ĺ | ő |
| 6                                                                  | †  | -  | ł          | ¶ | Ć      | ö | ć | ö |
| 7                                                                  | ‡  | -  | §          | • | Ç<br>č | × | Ç | ÷ |
| 8                                                                  |    |    |            |   |        | Ř | č | ř |
| 9                                                                  | *  | тм | C          | ą | É      | Ů | é | ů |
| А                                                                  | Š  | Š  | Ş          | ş | Ę      | Ú | ę | ú |
| В                                                                  | <  | >  | «          | ≫ | Ë      | Ű | ë | ű |
| С                                                                  | Ś  | Ś  |            | Ľ | Ĕ      | Ü | ě | ü |
| D                                                                  | Ť  | ť  | -          |   | Í      | Ý | í | ý |
| E<br>F                                                             | Ž  | ž  | ß          | ľ | Î      | Ţ | î | ţ |
| F                                                                  | Ź  | Ź  | Ż          | Ż | Ď      | ß | ď | - |
|                                                                    |    |    |            |   |        |   |   |   |

Code Page #1252 Windows Latin-1

|   | 8  | 9  | А | В  | С | D | Е | F |
|---|----|----|---|----|---|---|---|---|
| 0 | €  |    |   | •  | À | Ð | à | ð |
| 1 |    | ٠  | i | ±  | Á | Ñ | á | ñ |
| 2 | ,  | ,  | ¢ | 2  | Â | Ò | â | Ò |
| 3 | f  | "  | £ | 3  | Ã | Ó | ã | Ó |
| 4 | ,, | ** | ¤ | -  | Ä | Ô | ä | ô |
| 5 |    | ٠  | ¥ | μ  | Å | õ | å | õ |
| 6 | +  | -  |   | ¶  | Æ | ö | æ | Ö |
| 7 | ŧ  | -  | § | •  | Ç | × | Ç | ÷ |
| 8 | ^  | ~  |   | د  | È | Ø | è | ø |
| 9 | *  | TM | C | 1  | É | Ù | é | ù |
| А | Š  | Š  | a | ⁰  | Ê | Ú | ê | ú |
| В | <  | >  | ≪ | ≫  | Ë | Û | ë | û |
| С | Œ  | œ  | - | ¥  | Ì | Ü | ì | ü |
| D |    |    | - | ¥2 | Í | Ý | í | ý |
| Е | Ž  | ž  | ß | 34 | Î | Þ | î | þ |
| F |    | Ÿ  | _ | S  | Ϊ | ß | ï | ÿ |

67 Download from Www.Somanuals.com. All Manuals Search And Download.

#### Star Mode Code Page #3840 IBM-Russian

| _ | - | -  |   |      |          |   |   |   |
|---|---|----|---|------|----------|---|---|---|
|   | 8 | 9  | A | B    | C        | D | E | F |
| 0 | A | P  | а | **** | L        | ш | р | H |
| 1 | Б | С  | б | ***  | Т        | Ŧ | с | ± |
| 2 | B | Т  | в |      | т        | π | т | 2 |
| 3 | Г | У  | г |      | ł        | Щ | У | ۲ |
| 4 | Д | Φ  | д | +    | -        | F | ф | ſ |
| 5 | E | Х  | е | 4    | ŧ        | F | х | J |
| 6 | Ж | Ц  | ж | ł    | F        | Π | ц | ÷ |
| 7 | 3 | Ч  | з | R    | ŀ        | Ħ | ч | ≈ |
| 8 | И | Ш  | и | 7    | Ľ        | ŧ | ш | 0 |
| 9 | Й | Щ  | Й |      | ſŗ       | L | щ | • |
| A | K | Ъ  | ĸ | 1    | π        | г | ъ | • |
| B | Л | Ы  | л | 1    | īī       |   | ы | Ł |
| C | M | Ь  | М | ĩ    | ŀ        |   | ь | n |
| D | H | Э  | н | Ш    | Ξ        | l | э | 2 |
| E | 0 | 10 | о | Ę    | ال<br>11 | I | ю | 8 |
| F | П | Я  | п | ٦    | ⊥        |   | я |   |

#### Code Page #3843 Polish

|             | 8 | 9  | A | В    | С  | D  | E      | F  |
|-------------|---|----|---|------|----|----|--------|----|
| 0           | Ç | Ę  | Ź | 2000 | L  | щ  | α      | ≡  |
| 1           | ü | ę  | Z |      | Ŧ  | ₸  | β      | ±  |
| 23          | é | ł  | б |      | т  | π  | Г      | 2  |
| 3           | â | ô  | Ø | Ī    | ŀ  | Ű. | π      | \$ |
| 4           | ä | ö  | ń | ł    |    | F  | Σ      | ſ  |
| 5           | à | Ć  | Ň | 4    | t  | F  | σ      | Ĵ  |
| 6           | ą | û  | ź | İ    | ŀ  | ır | μ      | ÷  |
| 6<br>7<br>8 | ç | ù  | ż | п    | ŀ  | Ħ  | τ      | ≈  |
|             | ê | \$ | § | F    | Ľ  | ŧ  | $\Phi$ | o  |
| 9           | ë | ö  | r | 4    | ſŗ | Ĺ  | θ      | •  |
| A           | è | Ü  | ٦ | l    | Щ  | Г  | Ω      | •  |
| B           | ï | zł | ⅓ | ī    | π  |    | δ      | Ł  |
| C.          | î | Ł  | ₩ | Ц    | ŀ  |    | ø      | n  |
| D           | ć | ¥  | i | Щ    | =  | Ĩ  | ø      | 2  |
| E           | Ä | ś  | « | F    | ł  |    | e      |    |
| F           | Ą | f  | » | ٦    | Ŧ  |    | Π      |    |

Code Page #3841 Gost

|        | 8  | 9  | A | B | C | D | E | F |
|--------|----|----|---|---|---|---|---|---|
| 0      | F  | F  |   | 0 | ю | п | Ю | п |
| 1      | ə  | Е  | ! | 1 | а | я | А | Я |
| 2      | ë  | Ë  | " | 2 | б | р | Б | Р |
| 2<br>3 | i  | I  | # | 3 | ц | с | Ц | С |
| 4<br>5 | ï  | Ï  | ¤ | 4 | д | т | Д | Т |
| 5      | j  | J  | % | 5 | е | У | Е | У |
| 6      | к  | ĸ  | & | 6 | ф | ж | Ф | X |
| 7      | 9  | Θ  | 1 | 7 | г | в | Г | В |
| 8      | ý  | ÿ  | ( | 8 | х | ь | Х | Ь |
| 9      | Y  | Y  | ) | 9 | И | ы | Ν | Ы |
| A      | X, | X, | * | : | Й | з | Й | 3 |
| В      | Ħ  | Ĥ  | + | ; | к | ш | K | Ш |
| C      | ч  | Щ  | , | < | л | э | Л | Э |
| D      | प् | ų  | - | Ħ | М | щ | М | Щ |
| Ε      | e  | Э  |   | > | н | ų | H | Ч |
| F      | £  | Ъ  | / | ? | 0 | ъ | 0 | 0 |

#### Code Page #3844 CS2

|             | 8 | 9 | А  | В    | С        | D  | Ε  | F |
|-------------|---|---|----|------|----------|----|----|---|
| 0           | Č | É | á  | 5000 | L        | Ш  | α  | Ξ |
| 1           | ü | ž | í  |      | Т        | Ŧ  | β  | ± |
| 1<br>2<br>3 | é | Z | ó  |      | т        | ग  | г  | 2 |
| 3           | đ | ô | ú  | l    | ŀ        | U. | π  | ۲ |
| 4<br>5      | ä | ö | ň  | +    | -        | F  | Σ  | ſ |
|             | Ð | Ó | Ñ  | 4    | ł        | F  | σ  | J |
| 6           | Т | ů | Ū  | 1    | F        | π  | μ  | ÷ |
| 7           | č | Ú | Ô  | 11   | ŀ        | H. | τ  | ≈ |
| 8           | ĕ | ý | š  | Ŧ    | Ľ        | ŧ  | Φ  | ٥ |
| 9           | Ē | ö | ř  | -11  | ſ        | Ĵ  | θ  | • |
| Α           | Ĺ | Ü | ŕ  |      | π        | г  | Ω  | • |
| В           | Í | Ŝ | R  | 7    | T        |    | δ  | Ł |
| С           | ĩ | Ľ | ₩4 | ī    | ŀ        |    | 60 | n |
| D           | í | Ý | §  | Ŧ    | =        | Ī  | ø  | 2 |
| Ε           | Ä | R | «  | 7    | 1L<br>TC | Ĩ  | e  | • |
| F           | Á | ť | »  | ٦    | Ŧ        |    | Λ  |   |

68 Download from Www.Somanuals.com. All Manuals Search And Download.

#### Star Mode Code Page #3845 Hungarian

|     | 8 | 9              | А        | В   | С        | D | E      | F |
|-----|---|----------------|----------|-----|----------|---|--------|---|
| 0   | Ç | É              | á        | 300 | L        | ш | α      | ≖ |
| 1   | ü | æ              | í        |     | Ŧ        | Ŧ | ß      | ± |
| 2   | é | Æ              | ó        |     | т        | π | Г      | Σ |
| 3   | â | ő              | ú        | Ĩ   | ŀ        | ü | π      | ۲ |
| 4   | ä | ö              | ñ        | 4   | _        | F | Σ      | ſ |
| 5   | à | Q              | Ñ        | 4   | +        | F | σ      | j |
| 6   | å | ű              | <u>a</u> | ł   | F        | П | μ      | ÷ |
| 7   | ç | Ú              | Ő        | 11  | ł        | Ħ | τ      | ≈ |
| 8   | ê | Ű              | ż        | ٦   | H.       | ŧ | $\Phi$ | ٥ |
| 9   | ë | ö              | r        | #   | ١ī       | ٦ | θ      | ٠ |
| A   | è | Ü              | ٦        | ł   | π        | Г | Ω      | • |
| B   | ï | ¢              | 羟        | 7   | īī       |   | δ      | Ł |
| C · | î | £              | ¼        | ī   | ŀ        |   | ø      | n |
| D   | Í | ¥              | ï        | Ц   | =        |   | ø      | 2 |
| E   | Ä | P <sub>t</sub> | «        | 4   | 1L<br>1L |   | e      | × |
| F   | Á | f              | »        | ٦   | ⊥        |   | Π      |   |

#### Code Page #3847 Brazil-ABNT

|             | 8 | 9 | А        | В | С | D | Е | F |
|-------------|---|---|----------|---|---|---|---|---|
| 0           |   |   |          | ٥ | À | Ð | à | đ |
|             |   |   | i        | ± | Á | Ñ | á | ñ |
| 1<br>2<br>3 |   |   | ¢        | 2 | Â | ò | â | ò |
| 3           |   |   | £        | 3 | Ã | Ó | ã | ó |
| 4           |   |   | ¤        | 1 | Ä | Ô | ä | ô |
| 4<br>5      |   |   | ¥        | μ | Å | õ | å | õ |
|             |   |   | ļ        | ¶ | Æ | ö | æ | ö |
| 6<br>7<br>8 |   |   | §        | ٠ | Ç |   | ç |   |
| 8           |   |   | ••       | , | È | Ø | è | ø |
| 9           |   |   | ©        | 1 | É | Ù | é | ù |
| A           |   |   | <u>a</u> | Q | Ê | Ú | ê | ú |
| В           |   |   | «        | » | Ë | Û | ë | û |
| С           |   |   | ٦        | ⅓ | Ì | Ü | ì | ü |
| D           |   |   | F        | ⅔ | Í | Ý | í | ý |
| E           |   |   | ®        | ¥ | Î | Þ | î | þ |
| F           |   |   |          | ż | Ï | β | ï |   |

#### Code Page #3846 Turkish

|                                           | 8 | 9  | A  | В    | С           | D      | Ε | F |
|-------------------------------------------|---|----|----|------|-------------|--------|---|---|
| 0                                         | ¢ | É  | á  | SWX  | L           | ш      | α | E |
| 1                                         | ü | æ  | í  | **   | Т           | Ŧ      | β | ± |
| 2                                         | é | Æ  | б  |      | т           | π      | Г | 2 |
| 3                                         | â | ô  | ú  | l    | ł           | П<br>Ц | π | ٢ |
| 4                                         | ä | ö  | ñ  | -İ   | _           | F      | Σ | ſ |
| 5                                         | à | ó  | Ñ  | 4    | Ŧ           | F      | σ | j |
| 2<br>3<br>4<br>5<br>6<br>7<br>8<br>9<br>A | å | û  | Ĝ  | ł    | ŀ           | п      | μ | ÷ |
| 7                                         | ç | ù  | ğ  | π    | ŀ           | Ĥ      | τ | ≈ |
| 8                                         | ê | İ  | ĩ  | F    | ĨL.         | ŧ      | Φ | 0 |
| 9                                         | ë | ö  | ٣  | 4    | ſŗ          | Ĺ      | θ | • |
| А                                         | è | Ü  | ٦  | - Îİ | <u>ii</u>   | Г      | Ω | • |
| В                                         | ï | ¢  | 羟  | า    | īī          | Í      | δ | 1 |
| С                                         | î | £  | ₩4 | ŋ    | ŀ           |        | œ | n |
| D                                         | 1 | ¥  | ĩ  | μ    | =           | Ī      | ø | 2 |
| Е                                         | Ä | Ş  | «  | 9    | ∦<br>∦<br>≟ | Ĩ      | e |   |
| F                                         | Å | \$ | »  | ٦    | Ŧ           |        | Π |   |

#### Code Page #3848 Brazil-ABICOMP

|                                                               | 8 | 9 | A  | B | С | D        | Е | F |  |
|---------------------------------------------------------------|---|---|----|---|---|----------|---|---|--|
| 0                                                             |   |   |    | δ | i | ò        |   |   |  |
|                                                               |   |   | A  | ó | à | ó        |   |   |  |
| 2                                                             |   |   | Á  | Ô | á | ô        |   |   |  |
| 3                                                             |   |   | Â  | õ | â | õ        |   |   |  |
| 1<br>2<br>3<br>4<br>5<br>6<br>7<br>8<br>9<br>A<br>B<br>C<br>D |   |   | Ã  | ö | ã | ö        |   |   |  |
| 5                                                             |   |   | Ä  | Æ | ä | æ        |   |   |  |
| 6                                                             |   |   | Ç  | Ù | ç | ù        |   |   |  |
| 7                                                             |   |   | È  | Ú | è | ú        |   |   |  |
| 8                                                             |   |   | É  | Û | é | û        |   |   |  |
| 9                                                             |   |   | Ê  | Ü | ê | ü        |   |   |  |
| Á                                                             |   |   | Ë  | Ý | ë | ý        |   |   |  |
| R                                                             |   |   | ì  | - | ì | β        |   |   |  |
| ĉ                                                             |   |   | ſ  | £ | í | <u>a</u> |   |   |  |
| D                                                             |   |   | î  | 1 | î | ō        |   |   |  |
|                                                               |   |   | ï  | ŝ | ï | ż        |   |   |  |
| E<br>F                                                        |   |   | Ñ  | 0 | ñ | د<br>±   |   |   |  |
| *                                                             |   |   | 74 |   |   |          |   |   |  |

69 Download from Www.Somanuals.com. All Manuals Search And Download.

Code Page #1001 Arabic

|                            | 8 | 9              | A | B | С         | D  | Ε | F |
|----------------------------|---|----------------|---|---|-----------|----|---|---|
| 0                          |   | ر              | ٤ | - | L         | 3  | 7 | × |
| 1                          | 1 | ز              | * | ť | 3         | J  | : | ± |
| 2                          | 1 | س              | Ł | ث | ÷         |    | Ł | 2 |
| 1<br>2<br>3<br>4<br>5      | ۇ | ببر            | ż | ۵ | C         | Ļ  | 2 | ٢ |
| 4                          | 1 |                | ف | د | 4         | ٠  | د | ſ |
| 5                          | ڪ | <mark>ش</mark> |   | و | ċ         | ١  | С |   |
| 6<br>7<br>8                | 1 | غر             | ق | ى | <u>نه</u> | ۲  | 2 | ÷ |
| 7                          | ب | فت             | J | ٤ | ð         | ۳  | T | * |
| 8                          | ÷ | هي             | - | - | ۶         | ٤  | ₫ | • |
| 9                          | 3 | هر             | ۵ |   | ŧ         | ٥  | θ | • |
| A                          | 3 | ه.             | J | ٠ | غ         | ٦  | Ω | - |
| B                          | - | في             | ¥ | ŧ | لا        | ۷  | δ | ۰ |
| C                          |   | غر             | K | S | لا        | ۸  | 8 | ٥ |
| D                          | ۵ | فہ             | R | ٦ | لا        | ٩  | ø | 2 |
| A<br>B<br>C<br>D<br>E<br>F | د | ▲              | L | ٤ | *         | î. | ε |   |
| F                          | ذ | 4              | 1 | 5 | 4         | ÷  | Λ |   |

#### Code Page #3001 Estonian-1

|        | 8 | 9 | A        | B  | С         | D | Ε | F        |
|--------|---|---|----------|----|-----------|---|---|----------|
| 0      | Ç | É | á        |    | L         | Š | Ó | -        |
| 1      | ü | æ | í        | *  | Т         | Š | β | ±        |
| 2      | é | Æ | ó        |    | т         | Ê | Ô | =        |
| 2<br>3 | a | ô | ú        |    | ł         | Ë | δ | ¥        |
| 4      | ä | ö | ñ        | ł  | _         | È | õ | ¶        |
| 5      | à | ò | Ñ        | Á  | ł         | 1 | ð | §        |
| 6      | å | û | <u>a</u> | Â  | ã         | 1 | μ | ÷        |
| 7      | ç | ù | ō        | A  | Ã         | Î | ž |          |
| 8      | ê | ÿ | ż        | C  | F         | Ï | Ž | o        |
| 9      | ë | ö | 8        | 4  | ក         | L | Ú |          |
| A      | è | Ü | ٦        |    | π         | г | Û | ٠        |
| B      | ï | ø | 羟        | า  | π         |   | Ù | 1        |
| C      | î | £ | ¥4       | 'n | ŀ         |   | ý | 3        |
| D      | ì | Ø | ï        | ¢  | =         | 1 | Ý | 2        |
| E      | Ă | × | «        | ¥  | <u>ال</u> | Ì | - | <b>a</b> |
| F      | Å | f | »        | ٦  | n         |   | 1 |          |

#### Code Page #2001 Lithuanian-KBL

|   | 8 | 9  | A | B   | С  | D   | E | F |
|---|---|----|---|-----|----|-----|---|---|
| 0 | A | P  | a | WW. | L  | il  | р | Ę |
| 1 | Б | С  | б |     | T  | Ŧ   | с | ę |
| 2 | B | Т  | B |     | т  | π   | т | Ė |
| 3 | Г | У  | г | 1   | F  | ΨĹ. | У | ė |
| 4 | Д | Φ  | д | ł   | _  | F   | ф | I |
| 5 | E | X  | е | ŧ   | ł  | F   | x | i |
| 6 | R | Ц  | R | -İ  | F  | π   | ц | Š |
| 7 | З | Ч  | з | n   | İ  | Ħ   | ч | š |
| 8 | И | Ш  | и | 7   | Ľ. | ŧ   | ш | Ų |
| 9 | Й | Щ  | Й | 4   | ī  | i   | щ | ų |
| A | K | Ъ  | ĸ | l   | π  | F   | ъ | Ū |
| В | л | Ы  | л | 1   | īī |     | ы | ũ |
| С | M | Ь  | м | jj. | ŀ  | Ą   | ь | Ž |
| D | н | Э  | н | Ш   | =  | ą   | э | ž |
| Ε | 0 | 10 | 0 | ł   | ł  | Č   | ю |   |
| F | п | Я  | n | ٦   | Ŧ  | č   | я |   |

#### Code Page #3002 Estonian-2

|   | 8 | 9 | A        | B        | С | D | E | F |
|---|---|---|----------|----------|---|---|---|---|
| 0 |   |   |          | •        | λ | Š | à | š |
| 1 |   |   | 1        | ±        | Á | Ñ | á | ñ |
| 2 |   |   | ¢        | 2        | Â | δ | â | ò |
| 3 |   |   | £        | 3        | Ã | 6 | ã | 6 |
| 4 |   |   | ¤        | '        | Ä | Ó | ä | ô |
| 5 |   |   | ¥        | μ        | Å | õ | å | õ |
| 6 |   |   | F        | ¶        | Æ | ö | æ | ö |
| 7 |   |   | Ş        | ٠        | Ç | × | ç | ÷ |
| 8 |   |   |          | ,        | ₿ | Ø | è | ø |
| 9 |   |   | ¢        | 1        | É | Ū | é | ù |
| A |   |   | <u>a</u> | <u>o</u> | Ê | Ú | ê | ú |
| B |   |   | «        | »        | Ë | Û | ë | û |
| С |   |   | ٦        | 髾        | t | Ü | ì | ü |
| D |   |   |          | *2       | Í | Ŷ | í | ý |
| E |   |   | ®        | ¥        | t | Ž | î | Ž |
| F |   |   | -        | i        | ï | β | ï | ÿ |

Code Page #3011 Latvian-1

|   | 8 | 9              | A  | B    | С  | D | E  | F |
|---|---|----------------|----|------|----|---|----|---|
| 0 | Ç | É              | á  | 2002 | L  | Š | α  | Ē |
| 1 | ü | æ              | í  |      | Т  | Ŧ | β  | ē |
| 2 | é | Æ              | 6  |      | т  | č | Г  | Ģ |
| 3 | a | ô              | ú  |      | F  | Č | π  | ķ |
| 4 | ä | ö              | ñ  | 1    | _  | F | Σ  | Ř |
| 5 | à | ò              | Ñ  | Â    | +  | F | σ  | 1 |
| 6 | å | û              | â  | 1    | ā  | ģ | μ  | Ļ |
| 7 | ç | ù              | Q  | ņ    | ŀ  | Ī | τ  | Ž |
| 8 | e | ÿ              | ż  | ٦    | Ĩ. | ĩ | Φ  | Ź |
| 9 | ë | Ö              | r  | 4    | ſŗ | ٢ | θ  | ٠ |
| A | è | Ü              | ٦  | 1    | ĨĹ | г | Ω  | • |
| B | ï | ¢              | *2 | 1    | ĥ  |   | δ  | 1 |
| C | î | £              | ¥  | ŋ    | IF |   | 00 | Ņ |
| D | ì | ¥              | :  | μ    | =  | ū | ø  | Š |
| E | X | P <sub>t</sub> | «  | ł    | #  | Ū | e  | ۲ |
| F | Å | f              | »  | ٦    | Ŧ  |   | N  |   |

Code Page #3012 Latvian-2

|        | 8 | 9 | A | B         | С   | D | Ε  | F |
|--------|---|---|---|-----------|-----|---|----|---|
| 0      | A | P | a | 3883<br>1 | L   | Š | р  | Ê |
| 1      | Б | C | 6 | **        | Ŧ   | Ŧ | с  | ē |
| 2<br>3 | B | Т | в |           | т   | č | т  | Ģ |
| 3      | Г | У | r |           | F   | Č | У  | ķ |
| 4<br>5 | Д | Φ | д | 1         | _   | F | ф  | Ķ |
| 5      | E | X | e | Â         | t   | F | x  | 1 |
| 6      | ж | Ц | ж | ł         | ā   | ģ | ц  | Ļ |
| 7      | 3 | Ч | з | ņ         | ŀ   | Ī | ч  | ž |
| 8      | И | Ð | И | 7         | Ë   | ĩ | W  | Ź |
| 9      | Й | Щ | Й | 1         | ſř  | Ł | щ  | • |
| Α      | K | Ъ | ĸ | I         | Щ   | г | ъ  | • |
| В      | л | Ы | л | ĩ         | រិ៍ | Ì | ы  | 4 |
| С      | M | Ъ | м | ม         | ŀ   |   | ь  | Ņ |
| D      | H | Э | н | Ō         | =   | ū | э  | Š |
| Ε      | 0 | Ю | о | ł         | #   | Ū | 10 | • |
| F      | п | Я | п | ٦         | Ŧ   |   | я  |   |

Note: Other characters are the same as those for Character table: Normal.

Code Page #3021 Bulgarian

|   | 8 | 9 | A | В | С             | D          | E  | F |
|---|---|---|---|---|---------------|------------|----|---|
| 0 | A | P | а | р | L             | 200<br>200 | α  | E |
| 1 | Б | С | б | с | T             | *          | β  | ± |
| 2 | B | Т | в | т | т             |            | Г  | Σ |
| 3 | Г | У | г | у | ÷             | 1          | π  | ۲ |
| 4 | Д | Φ | д | ¢ | _             | -          | Σ  | ſ |
| 5 | E | X | е | х | +             | NP         | σ  | J |
| 6 | X | Ц | ж | ц | 1             | §          | μ  | + |
| 7 | 3 | Ч | з | ч | Ï             | ĩ          | τ  | ~ |
| 8 | И | Ш | И | ш | Ë             | ĩ          | Φ  | o |
| 9 | Й | Щ | Й | щ | ក             | ٦          | θ  | • |
| A | K | Ъ | ĸ | ъ | <u>IL</u>     | г          | Ω  | • |
| B | л | Ы | л | ы | T             | Í          | δ  | 1 |
| С | M | Ь | М | ь | ŀ             |            | 80 | n |
| D | Н | Э | н | Э | =             | Ĩ          | ø  | 2 |
| Ε | 0 | Ю | о | ю | <del>ال</del> | I          | £  | • |
| F | n | Я | п | я | ٦             |            | Π  |   |

Note: Other characters are the same as those for Character table: Normal.

Code Page #3041 Maltese

|                       | 0 | 1 | 2  | 3 | 4 | 5 | 6 | 7                |
|-----------------------|---|---|----|---|---|---|---|------------------|
| 0                     |   |   |    | 0 | 0 | Ρ | Ċ | ₽                |
| 1                     |   |   | !  | 1 | A | Q | a | q                |
| 2                     |   |   |    | 2 | В | R | b | r                |
| 3                     |   |   | #  | 3 | С | S | С | s                |
| 4                     |   |   | \$ | 4 | D | Т | d | t                |
| 5                     |   |   | *  | 5 | Е | U | e | u                |
| 6                     |   |   | &  | 6 | F | V | f | v                |
| 234567                |   |   | •  | 7 | G | W | g | W                |
| 8                     |   |   | (  | 8 | Н | X | ĥ | x                |
| 9                     |   |   | )  | 9 | I | Y | i | у                |
| A                     |   |   | *  | : | J | Ζ | j | z                |
|                       |   |   | +  | ; | Κ | ġ | k | y<br>z<br>G<br>Ż |
| С                     |   |   | ,  | < | L | ż | 1 | Ż                |
| D                     |   |   | -  | = | M | ħ | m |                  |
| B<br>C<br>D<br>E<br>F |   |   |    | > | N | ^ | n | H<br>C           |
| F                     |   |   | 1  | ? | 0 | _ | 0 |                  |
|                       | I |   |    |   |   |   |   |                  |

Note: Other characters are the same as those for Code Page #437.

International Character Set The character codes shown in the table are hexadecimal.

| Conuntry      | 23    | 24 | 40 | 58 | 5A | 5B  | 5C | 5D | 5E | 60 | 7B | 7C | 7D | 7E |
|---------------|-------|----|----|----|----|-----|----|----|----|----|----|----|----|----|
| U.S.A.        | #     | \$ | @  | Х  | Z  | [   | \  | ]  | ^  | `  | {  | 1  | }  | ٢  |
| FRANCE        | #     | \$ | à  | Х  | Z  | ۰   | Ç  | §  | ^  | `  | é  | ù  | è  |    |
| GERMANY       | #     | \$ | §  | Х  | Z  | Ä   | ö  | Ü  | ^  | •  | ä  | ö  | ü  | ß  |
| ENGLAND       | £     | \$ | @  | Х  | Z  | [   | Ν  | ]  | ^  | `  | {  | ł  | }  | ~  |
| DENMARK 1     | #     | \$ | 0  | X  | Z  | Æ   | Ø  | Å  | ^  | `  | æ  | ø  | å  | ~  |
| SWEDEN        | #     | p  | É  | Х  | Z  | Ä   | ö  | Å  | Ü  | é  | ä  | ö  | å  | ü  |
| ITALY         | #     | \$ | 0  | Х  | Z  | 0   | ١  | é  | ^  | ù  | à  | ò  | è  | ì  |
| SPAIN 1       | $P_t$ | \$ | @  | Х  | Z  | . 1 | Ñ  | i  | ^  | 1  | •• | ñ  | }  | ~  |
| JAPAN         | #     | \$ | @  | X  | Z  | [   | ¥  | ]  | ^  | `  | {  | ł  | }  | ~  |
| NORWAY        | #     | ¤  | É  | X  | Z  | Æ   | Ø  | Å  | Ü  | é  | æ  | ø  | å  | ü  |
| DENMARK 2     | #     | \$ | É  | X  | Z  | Æ   | Ø  | Å  | Ü  | é  | æ  | ø  | å  | ü  |
| SPAIN 2       | #     | \$ | á  | Х  | Z  | ī   | Ñ  | ż  | é  | 1  | í  | ñ  | ó  | ú  |
| LATIN AMERICA | #     | \$ | á  | X  | Z  | ï   | Ñ  | ż  | é  | ü  | í  | ñ  | ó  | ú  |
| KOREA         | #     | \$ | @  | X  | Z  | [   | ₩  | ]  | ^  | `  | {  |    | }  | ~  |
| IRELAND       | #     | \$ | @  | Ú  | /  | [   | \  | ]  | ^  | •  | Á  | É  | Q  | ~  |
| LEGAL         | #     | \$ | §  | Х  | Z  | ٥   | 1  | "  | ¶  | `  | C  | ®  | †  | тх |

Page 0 (PC437)

| Hexa-<br>decimal | 0                                                                                                    |                                       | 1                                                                                                    |             | 2  | 2  | 3 | 3  | 4 | ŀ  | 5 | 5      | 6 | 3   | 7      | 7   |
|------------------|----------------------------------------------------------------------------------------------------|---------------------------------------|----------------------------------------------------------------------------------------------------|-------------|----|----|---|----|---|----|---|--------|---|-----|--------|-----|
| 0                | <nu< td=""><td>L&gt;</td><td><dle< td=""><td>&gt;</td><td>SP</td><td>_</td><td>0</td><td></td><td>@</td><td></td><td>Ρ</td><td></td><td>`</td><td></td><td>р</td><td></td></dle<></td></nu<> | L>                                    | <dle< td=""><td>&gt;</td><td>SP</td><td>_</td><td>0</td><td></td><td>@</td><td></td><td>Ρ</td><td></td><td>`</td><td></td><td>р</td><td></td></dle<>              | >           | SP | _  | 0 |    | @ |    | Ρ |        | ` |     | р      |     |
| 0                |                                                                                                    | 0                                     |                                                                                                    | 16          |    | 32 |   | 48 |   | 64 |   | 80     |   | 96  |        | 112 |
| 1                |                                                                                                    |                                       | <xoi< td=""><td>&lt;&gt;</td><td>!!</td><td></td><td>1</td><td>_</td><td>Α</td><td></td><td>Q</td><td></td><td>а</td><td></td><td>q</td><td></td></xoi<>          | <>          | !! |    | 1 | _  | Α |    | Q |        | а |     | q      |     |
| 1                |                                                                                                    | 1                                     |                                                                                                    | 17          |    | 33 |   | 49 | _ | 65 |   | 81     |   | 97  |        | 113 |
| 2                |                                                                                                    |                                       |                                                                                                    |             | 57 |    | 2 |    | В |    | R |        | b |     | r      |     |
| ۷                |                                                                                                    | 2                                     |                                                                                                    | 18          |    | 34 |   | 50 |   | 66 |   | 82     |   | 98  |        | 114 |
| 3                |                                                                                                    |                                       | <xoi< td=""><td><u>-</u>F&gt;</td><td>#</td><td></td><td>3</td><td></td><td>С</td><td></td><td>S</td><td>······</td><td>С</td><td></td><td>s</td><td></td></xoi<> | <u>-</u> F> | #  |    | 3 |    | С |    | S | ······ | С |     | s      |     |
| 3                |                                                                                                    | 3                                     |                                                                                                    | 19          |    | 35 |   | 51 |   | 67 |   | 83     |   | 99  |        | 115 |
| 4                | <e0< td=""><td>T&gt;</td><td></td><td></td><td>\$</td><td></td><td>4</td><td></td><td>D</td><td></td><td>Т</td><td></td><td>d</td><td></td><td>t</td><td></td></e0<>                         | T>                                    |                                                                                                    |             | \$ |    | 4 |    | D |    | Т |        | d |     | t      |     |
| 4                |                                                                                                    | 4                                     |                                                                                                    | 20          |    | 36 |   | 52 |   | 68 |   | 84     |   | 100 |        | 116 |
| 5                | <en< td=""><td>Q&gt;</td><td></td><td></td><td>%</td><td></td><td>5</td><td></td><td>Е</td><td></td><td>U</td><td></td><td>е</td><td></td><td>u</td><td></td></en<>                          | Q>                                    |                                                                                                    |             | %  |    | 5 |    | Е |    | U |        | е |     | u      |     |
| 5                |                                                                                                    | 5                                     |                                                                                                    | 21          |    | 37 |   | 53 |   | 69 |   | 85     |   | 101 |        | 117 |
| 6                |                                                                                                    |                                       |                                                                                                    |             | &  |    | 6 |    | F |    | V |        | f |     | v      |     |
| 0                |                                                                                                    | 6                                     |                                                                                                    | 22          |    | 38 |   | 54 |   | 70 |   | 86     |   | 102 |        | 118 |
| 7                |                                                                                                    |                                       |                                                                                                    |             | ,  |    | 7 |    | G |    | W |        | g |     | W      |     |
| /                |                                                                                                    | 7                                     |                                                                                                    | 23          |    | 39 |   | 55 |   | 71 |   | 87     |   | 103 |        | 119 |
| 8                |                                                                                                    |                                       | <cai< td=""><td>∕&gt;</td><td>(</td><td></td><td>8</td><td></td><td>Н</td><td></td><td>Х</td><td></td><td>h</td><td></td><td>X</td><td></td></cai<>               | ∕>          | (  |    | 8 |    | Н |    | Х |        | h |     | X      |     |
| 0                |                                                                                                    | 8                                     |                                                                                                    | 24          |    | 40 |   | 56 |   | 72 |   | 88     |   | 104 |        | 120 |
| 9                | <h1< td=""><td>[&gt;</td><td></td><td></td><td>)</td><td></td><td>9</td><td></td><td> </td><td></td><td>Y</td><td>_</td><td>i</td><td></td><td>у</td><td></td></h1<>                         | [>                                    |                                                                                                    |             | )  |    | 9 |    |   |    | Y | _      | i |     | у      |     |
| 9                |                                                                                                    | 9                                     |                                                                                                    | 25          |    | 41 |   | 57 |   | 73 |   | 89     |   | 105 |        | 121 |
| Α                | <lf< td=""><td>&gt;</td><td></td><td></td><td>*</td><td></td><td>:</td><td></td><td>J</td><td></td><td>Ζ</td><td></td><td>j</td><td></td><td>Z</td><td></td></lf<>                           | >                                     |                                                                                                    |             | *  |    | : |    | J |    | Ζ |        | j |     | Z      |     |
| A                |                                                                                                    | 10                                    |                                                                                                    | 26          |    | 42 |   | 58 |   | 74 |   | 90     |   | 106 |        | 122 |
| В                |                                                                                                    |                                       | <es0< td=""><td>&gt;</td><td>+</td><td></td><td>;</td><td></td><td>Κ</td><td></td><td>[</td><td></td><td>k</td><td></td><td>{</td><td></td></es0<>                | >           | +  |    | ; |    | Κ |    | [ |        | k |     | {      |     |
| D                |                                                                                                    | 11                                    |                                                                                                    | 27          |    | 43 |   | 59 |   | 75 |   | 91     |   | 107 |        | 123 |
| <u> </u>         | <ff< td=""><td>&gt;</td><td></td><td></td><td>,</td><td></td><td>&lt;</td><td></td><td>L</td><td></td><td>1</td><td></td><td>I</td><td></td><td>l<br/>i</td><td></td></ff<>                  | >                                     |                                                                                                    |             | ,  |    | < |    | L |    | 1 |        | I |     | l<br>i |     |
| С                |                                                                                                    | 12                                    |                                                                                                    | 28          |    | 44 |   | 60 |   | 76 |   | 92     |   | 108 |        | 124 |
| D                |                                                                                                    |                                       | <gs:< td=""><td>&gt;</td><td>-</td><td></td><td>=</td><td></td><td>М</td><td></td><td>]</td><td></td><td>m</td><td></td><td>}</td><td></td></gs:<>                | >           | -  |    | = |    | М |    | ] |        | m |     | }      |     |
|                  |                                                                                                    | 13                                    |                                                                                                    | 29          |    | 45 |   | 61 |   | 77 | _ | 93     |   | 109 |        | 125 |
|                  |                                                                                                    | • • • • • • • • • • • • • • • • • • • |                                                                                                    |             |    |    | > |    | Ν |    | ٨ |        | n |     | ~      |     |
| E                |                                                                                                    | 14                                    |                                                                                                    | 30          |    | 46 |   | 62 |   | 78 |   | 94     |   | 110 |        | 126 |
|                  |                                                                                                    |                                       |                                                                                                    |             | 1  |    | ? | -  | 0 |    |   |        | 0 |     | SP     |     |
| F                |                                                                                                    | 15                                    | 1                                                                                                    | 31          |    | 47 |   | 63 |   | 79 |   | 95     |   | 111 |        | 127 |

Page 0 (PC437)

| Hexa-<br>decimal | 8 | 3   | g | )   |                 | 1   | E            | 3   | (        | 2   | [ | C   | E      |     | F      | -   |
|------------------|---|-----|---|-----|-----------------|-----|--------------|-----|----------|-----|---|-----|--------|-----|--------|-----|
| 0                | Ç | 128 | É | 144 | á               | 160 |              | 176 | L        | 192 | Щ | 208 | α      | 224 | III    | 240 |
| 1                | ü | 129 | æ | 145 | Í               | 161 | ****         | 177 | ⊥        | 193 | T | 209 | β      | 225 | ±      | 241 |
| 2                | é | 130 | Æ | 146 | ó               | 162 | ***          | 178 | Т        | 194 | Π | 210 | Γ      | 226 | 2      | 242 |
| 3                | â | 131 | ô | 147 | ú               | 163 |              | 179 | ┢        | 195 | Ш | 211 | π      | 227 | $\leq$ | 243 |
| 4                | ä | 132 | Ö | 148 | ñ               | 164 | $\mathbf{I}$ | 180 | _        | 196 | F | 212 | Σ      | 228 | ſ      | 244 |
| 5                | à | 133 | Ò | 149 | Ñ               | 165 | ╡            | 181 | +        | 197 | F | 213 | σ      | 229 | J      | 245 |
| 6                | å | 134 | û | 150 | <u>a</u>        | 166 | +            | 182 | F        | 198 | Π | 214 | μ      | 230 | ÷      | 246 |
| 7                | Ç | 135 | ù | 151 | ō               | 167 | Π            | 183 | ╟        | 199 | ⋕ | 215 | τ      | 231 | N      | 247 |
| 8                | ê | 136 | ÿ | 152 | i               | 168 | Ŧ            | 184 | Ľ        | 200 | ŧ | 216 | Φ      | 232 | 0      | 248 |
| 9                | ë | 137 | Ö | 153 | г               | 169 | ╣            | 185 | F        | 201 | L | 217 | Θ      | 233 | •      | 249 |
| Α                | è | 138 | Ü | 154 | ٦               | 170 |              | 186 | ΤL       | 202 | Г | 218 | Ω      | 234 | •      | 250 |
| В                | ï | 139 | ¢ | 155 | 1/ <sub>2</sub> | 171 | จ            | 187 | īΓ       | 203 |   | 219 | δ      | 235 |        | 251 |
| С                | î | 140 | £ | 156 | 1/4             | 172 | ᆡ            | 188 | ŀ        | 204 |   | 220 | ∞      | 236 | n      | 252 |
| D                | Ì | 141 | ¥ | 157 | i               | 173 | Ш            | 189 | =        | 205 |   | 221 | ø      | 237 | 2      | 253 |
| E                | Ä | 142 | Ŗ | 158 | «               | 174 | F            | 190 | ٦٢<br>٦٢ | 206 |   | 222 | e      | 238 | 1      | 254 |
| F                | Å | 143 | f | 159 | »               | 175 | ٦            | 191 | ┶        | 207 |   | 223 | $\cap$ | 239 | SP     | 255 |

Page 1 (Katakana)

| Hexa-<br>decimal | 8   |     | ç  | )   | A  | 4   | E | 3   | ( | 5   | [ | )   | E | -   | F  | =   |
|------------------|-----|-----|----|-----|----|-----|---|-----|---|-----|---|-----|---|-----|----|-----|
| 0                |     | 128 | Т  | 144 | SP | 160 | — | 176 | タ | 192 | Ξ | 208 | - | 224 | ×  | 240 |
| 1                | _ [ | 129 | т  | 145 | 0  | 161 | ア | 177 | チ | 193 | ム | 209 | F | 225 | 円  | 241 |
| 2                | -   | 130 | -1 | 146 | Γ  | 162 | 1 | 178 | ツ | 194 | X | 210 | ŧ | 226 | 年  | 242 |
| 3                |     | 131 | F  | 147 | ]  | 163 | ウ | 179 | テ | 195 | Ŧ | 211 | ŧ | 227 | 月  | 243 |
| 4                |     | 132 | —  | 148 | `  | 164 | I | 180 | ۲ | 196 | ヤ | 212 |   | 228 | 日  | 244 |
| 5                |     | 133 | -  | 149 | •  | 165 | 才 | 181 | ナ | 197 | ユ | 213 |   | 229 | 時  | 245 |
| 6                |     | 134 | I  | 150 | ヲ  | 166 | カ | 182 | = | 198 | Ξ | 214 | • | 230 | 分  | 246 |
| 7                |     | 135 | 1  | 151 | ア  | 167 | + | 183 | ヌ | 199 | ラ | 215 |   | 231 | 秒  | 247 |
| 8                |     | 136 | Г  | 152 | 1  | 168 | ク | 184 | ネ | 200 | リ | 216 | ٠ | 232 | T  | 248 |
| 9                | I   | 137 | ٦  | 153 | ウ  | 169 | ケ | 185 | ノ | 201 | ル | 217 | ۲ | 233 | 市  | 249 |
| Α                | 1   | 138 | L  | 154 | I  | 170 |   | 186 | ハ | 202 | レ | 218 | • | 234 | X  | 250 |
| В                |     | 139 | _  | 155 | 才  | 171 | サ | 187 | Ł | 203 |   | 219 | ÷ | 235 | 町  | 251 |
| С                |     | 140 |    | 156 | ヤ  | 172 | シ | 188 | フ | 204 | ワ | 220 | • | 236 | 村  | 252 |
| D                |     | 141 | 7  | 157 | ٦  | 173 | ス | 189 | ^ | 205 | ン | 221 | 0 | 237 | 人  | 253 |
| E                |     | 142 |    | 158 | Ξ  | 174 | セ | 190 | ホ | 206 | * | 222 | / | 238 | ** | 254 |
| F                | +   | 143 | ر  | 159 | ッ  | 175 | ソ | 191 | 7 | 207 | 0 | 223 |   | 239 | SP | 255 |

Note: Other characters are the same as those for Page 0.

75 Download from Www.Somanuals.com. All Manuals Search And Download.

Page 2 (PC858: Multilingual)

| Hexa-<br>decimal | 8 | 3   | g | )   |          | ٩   |    | 3   | (        | 5   | 0 | C   | E | Ē   | F   | -   |
|------------------|---|-----|---|-----|----------|-----|----|-----|----------|-----|---|-----|---|-----|-----|-----|
| 0                | Ç | 128 | É | 144 | á        | 160 |    | 176 | L        | 192 | ð | 208 | α | 224 | —   | 240 |
| 1                | ü | 129 | æ | 145 | í        | 161 | *  | 177 | Т        | 193 | Ð | 209 | β | 225 | ±   | 241 |
| 2                | é | 130 | Æ | 146 | Ó        | 162 | *  | 178 | Т        | 194 | Ê | 210 | Ô | 226 | =   | 242 |
| 3                | â | 131 | Ô | 147 | ú        | 163 |    | 179 | ┠        | 195 | Ë | 211 | Ò | 227 | 3/4 | 243 |
| 4                | ä | 132 | Ö | 148 | ñ        | 164 | -  | 180 | -        | 196 | È | 212 | Õ | 228 | 1   | 244 |
| 5                | à | 133 | Ò | 149 | Ñ        | 165 | Á  | 181 | +        | 197 | € | 213 | Õ | 229 | §   | 245 |
| 6                | å | 134 | û | 150 | <u>a</u> | 166 | Â  | 182 | ã        | 198 | Í | 214 | μ | 230 | ÷   | 246 |
| 7                | Ç | 135 | ù | 151 | <u>0</u> | 167 | À  | 183 | Ã        | 199 | Î | 215 | þ | 231 |     | 247 |
| 8                | ê | 136 | ÿ | 152 | i        | 168 | ©  | 184 | Ľ        | 200 | Ï | 216 | Þ | 232 | 0   | 248 |
| 9                | ë | 137 | Ö | 153 | ®        | 169 | ╣  | 185 | F        | 201 | J | 217 | Ú | 233 |     | 249 |
| А                | è | 138 | Ü | 154 | ٦        | 170 |    | 186 | ĨL       | 202 | Г | 218 | Û | 234 | ·   | 250 |
| В                | Ï | 139 | Ø | 155 | 1/2      | 171 | ิจ | 187 | īr       | 203 |   | 219 | Ù | 235 | 1   | 251 |
| С                | î | 140 | £ | 156 | 1/4      | 172 | IJ | 188 | ľ        | 204 |   | 220 | ý | 236 | 3   | 252 |
| D                | Ì | 141 | Ø | 157 | i        | 173 | ¢  | 189 | =        | 205 |   | 221 | Ý | 237 | 2   | 253 |
| Е                | Ä | 142 | × | 158 | «        | 174 | ¥  | 190 | ٦٢<br>٦٢ | 206 | Ì | 222 |   | 238 | 1   | 254 |
| F                | Å | 143 | f | 159 | »        | 175 | ٦  | 191 | Ø        | 207 |   | 223 | , | 239 | SP  | 255 |

Note: Other characters are the same as those for Page 0.

76 Download from Www.Somanuals.com. All Manuals Search And Download.

Page 3 (PC860: Portuguese)

|             | 8 | 9              | A        | В                              | С        | D       | Ε  | F |
|-------------|---|----------------|----------|--------------------------------|----------|---------|----|---|
| 0           | Ç | É              | á        | 3992                           | L        | ш       | α  | H |
| 1           | ü | A              | í        | ***                            | Т        | ₸       | β  | ± |
| 1<br>2<br>3 | é | È              | ó        | 9905<br>6505<br>65376<br>65376 | т        |         | Г  | 2 |
| 3           | â | ô              | ú        |                                | ŀ        | Π<br>LL | π  | ۲ |
| 4<br>5      | ã | õ              | ñ        | 4                              | -        | F       | Σ  | ſ |
|             | à | ò              | Ñ        | 4                              | +        | F       | σ  | Ĵ |
| 6<br>7      | Á | Ú              | <u>a</u> | İ                              | ŧ        | п       | μ  | ÷ |
| 7           | ç | ù              | Q        | Ţ                              | ŀ        | Ħ       | τ  | ≈ |
| 8           | ê | Ì              | ż        | Ŧ                              | Ē        | ŧ       | Φ  | 0 |
| 9           | Ê | õ              | δ        | ł                              | ſŗ       | Ĺ       | θ  | • |
| A           | è | Ü              | ٦        | Ĩ                              | Щ        | г       | Ω  | • |
| B           | Í | ¢              | 羟        | 1                              | īī       | È       | δ  | 1 |
| C           | Ô | £              | ₩        | ij                             | ŀ        |         | 00 | n |
| D           | ì | Ù              | ī        | Ш                              | =        | Ī       | ø  | 2 |
| E           | Ã | P <sub>t</sub> | «        | Ŧ                              | ۱۲<br>۱۲ | Ĩ       | e  | - |
| F           | Â | Q              | »        | ٦                              | Ξ        |         | Π  |   |

Page 4 (PC863: Canadian-French) Page 5 (PC865: Nordic)

| Hexa-<br>decimal |   | 3   |   | 9   |     | A   |              | в   | (  | С   | 1   | C   | E  | 1   |    | F   |
|------------------|---|-----|---|-----|-----|-----|--------------|-----|----|-----|-----|-----|----|-----|----|-----|
| 0                | ç | 128 | É | 144 | á   | 160 |              | 176 | L  | 192 | ш   | 208 | α  | 224 |    | 240 |
| 1                | ü | 129 | À | 145 | Í   | 161 |              | 177 | *  | 193 | Ŧ   | 209 | β  | 225 | ±  | 241 |
| 2                | é | 130 | È | 146 | ó   | 162 |              | 178 | т  | 194 | π   | 210 | Г  | 226 | ≥  | 242 |
| 3                | â | 131 | Ô | 147 | ú   | 163 | Ι            | 179 | ŀ  | 195 | ŧL. | 211 | π  | 227 | ≤  | 243 |
| 4                | ā | 132 | Õ | 148 | ñ   | 164 | $\mathbf{I}$ | 180 | -  | 196 | F   | 212 | Σ  | 228 | ſ  | 244 |
| 5                | à | 133 | Ò | 149 | Ñ   | 165 | ŧ            | 181 | Ŧ  | 197 | F   | 213 | σ  | 229 | J  | 245 |
| 6                | Á | 134 | Ú | 150 | ā   | 166 | +            | 182 | F  | 198 | г   | 214 | μ  | 230 | ÷  | 246 |
| 7                | ç | 135 | ù | 151 | ō   | 167 | Π            | 183 | ┠  | 199 | ⋕   | 215 | τ  | 231 | a  | 247 |
| 8                | ê | 136 | Ì | 152 | i   | 168 | 7            | 184 | Ľ  | 200 | ŧ   | 216 | Φ  | 232 | 0  | 248 |
| 9                | Ê | 137 | Õ | 153 | Ò   | 169 | ╣            | 185 | F  | 201 | ٦   | 217 | Θ  | 233 | •  | 249 |
| Α                | è | 138 | Ü | 154 | ٦   | 170 |              | 186 | 프  | 202 | ٣   | 218 | Ω  | 234 | •  | 250 |
| в                | Í | 139 | ¢ | 155 | 1/2 | 171 | ī            | 187 | īr | 203 |     | 219 | δ  | 235 |    | 251 |
| С                | Ô | 140 | £ | 156 | 4   | 172 | ŋ            | 188 | ŀ  | 204 | -   | 220 | ~~ | 236 | n  | 252 |
| D                | ì | 141 | Ù | 157 | i   | 173 | Ш            | 189 | =  | 205 | ļ   | 221 | ø  | 237 | 2  | 253 |
| Е                | Ã | 142 | Ŗ | 158 | α   | 174 | 4            | 190 | #  | 206 | I   | 222 |    | 238 | •  | 254 |
| F                | Â | 143 | Ó | 159 | »   | 175 | ٦            | 191 | Ŧ  | 207 | •   | 223 |    | 239 | SP | 255 |

| Hexa-<br>decimal | ł | 8   |   | 9   |     | A   |     | в   | (  | С   |   | D   | E  | Ξ   |    | F   |
|------------------|---|-----|---|-----|-----|-----|-----|-----|----|-----|---|-----|----|-----|----|-----|
| 0                | Ç | 128 | É | 144 | 1   | 160 |     | 176 | L  | 192 | ш | 208 | α  | 224 |    | 240 |
| 1                | û | 129 | È | 145 | Í   | 161 |     | 177 | т  | 193 | Ŧ | 209 | β  | 225 | ±  | 241 |
| 2                | é | 130 | Ê | 146 | Ó   | 162 |     | 178 | т  | 194 | Π | 210 | Г  | 226 | ≥  | 242 |
| 3                | â | 131 | Ô | 147 | ú   | 163 |     | 179 | ŀ  | 195 | ш | 211 | π  | 227 | ≤  | 243 |
| 4                | Â | 132 | Ë | 148 | -   | 164 | 1   | 180 | -  | 196 | F | 212 | Σ  | 228 | ſ  | 244 |
| 5                | à | 133 | Ï | 149 | -   | 165 | 1   | 181 | ł  | 197 | F | 213 | σ  | 229 | J  | 245 |
| 6                |   | 134 | û | 150 | 3   | 166 | -11 | 182 | F  | 198 | Π | 214 | μ  | 230 | +  | 246 |
| 7                | ç | 135 | ù | 151 | -   | 167 | Π   | 183 | ╟  | 199 | Ħ | 215 | τ  | 231 | ~  | 247 |
| 8                | ê | 136 | ۵ | 152 | Î   | 168 | 9   | 184 | Ŀ  | 200 | ŧ | 216 | Φ  | 232 | a  | 248 |
| 9                | ē | 137 | Ô | 153 | ۲   | 169 | ł   | 185 | F  | 201 | L | 217 | Θ  | 233 | •  | 249 |
| Α                | è | 138 | Ü | 154 | ٦   | 170 | 1   | 186 | Ш  | 202 | ٢ | 218 | Ω  | 234 |    | 250 |
| в                | ī | 139 | ¢ | 155 | 1/2 | 171 | จ   | 187 | īř | 203 |   | 219 | δ  | 235 |    | 251 |
| С                | î | 140 | £ | 156 | 1/4 | 172 | 9   | 188 | ŀ  | 204 | - | 220 | 00 | 236 | n  | 252 |
| D                | = | 141 | Ù | 157 | 3/4 | 173 | Ш   | 189 | =  | 205 | 1 | 221 | ø  | 237 | 2  | 253 |
| Е                | À | 142 | Û | 158 | «   | 174 | 3   | 190 | #  | 206 | 1 | 222 |    | 238 | 1  | 254 |
| F                | ş | 143 | f | 159 | 30  | 175 | ٦   | 191 | Ŧ  | 207 | - | 223 |    | 239 | SP | 255 |

Note: Other characters are the same as those for Page 0.

77 Download from Www.Somanuals.com. All Manuals Search And Download.

International Character Set

The character codes shown in the table are hexadecimal.

| Conuntry      | 23    | 24 | 40 | 58 | 5A | 5B  | 5C | 5D | 5E | 60 | 7B | <b>7</b> C | 7D | 7E |
|---------------|-------|----|----|----|----|-----|----|----|----|----|----|------------|----|----|
| U.S.A.        | #     | \$ | 0  | X  | Z  | [   | \  | ]  | ^  | `  | {  | 1          | }  | ł  |
| FRANCE        | #     | \$ | à  | Х  | Ζ  | ۰   | Ç  | §  | ^  | `  | é  | ù          | è  |    |
| GERMANY       | #     | \$ | §  | Х  | Z  | Ä   | ö  | Ü  | ^  | •  | ä  | ö          | ü  | ß  |
| ENGLAND       | £     | \$ | @  | Х  | Z  | ]   | \  | ]  | ^  | `  | {  | ł          | }  | ~  |
| DENMARK 1     | #     | \$ | 0  | X  | Z  | Æ   | Ø  | Å  | ^  | `  | æ  | ø          | å  | ~  |
| SWEDEN        | #     | ¤  | É  | Х  | Z  | Ä   | Ö  | Å  | Ü  | é  | ä  | ö          | å  | ü  |
| ITALY         | #     | \$ | @  | X  | Z  | 0   | \  | é  | ^  | ù  | à  | ò          | è  | ì  |
| SPAIN 1       | $P_t$ | \$ | @  | Х  | Z  | . 1 | Ñ  | ż  | ^  | 1  | •• | ñ          | }  | ~  |
| JAPAN         | #     | \$ | 0  | X  | Z  | [   | ¥  | ]  | ^  | `  | {  | ł          | }  | ~  |
| NORWAY        | #     | ¤  | É  | Х  | Z  | Æ   | Ø  | Å  | Ü  | é  | æ  | ø          | å  | ü  |
| DENMARK 2     | #     | \$ | É  | Х  | Z  | Æ   | Ø  | Å  | Ü  | é  | æ  | ø          | å  | ü  |
| SPAIN 2       | #     | \$ | á  | Х  | Z  | ĩ   | Ñ  | ż  | é  | ,  | í  | ñ          | ó  | ú  |
| LATIN AMERICA | #     | \$ | á  | X  | Z  | i   | Ñ  | ż  | é  | ü  | í  | ñ          | ó  | ú  |
| KOREA         | #     | \$ | 0  | X  | Z  | [   | ₩  | ]  | ^  | `  | {  | l<br>l     | }  | ~  |

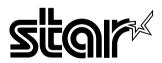

#### HEAD OFFICE STAR MICRONICS CO., LTD.

536 Nanatsushinnya, Shimizu, Shmizuoka 424-0066 Japan Tel: 0543-47-0112, Fax: 0543-48-5013

Please access the following URL http://www.star-micronics.co.jp/service/sp\_sup\_e.htm for the lastest revision of the manual.

#### OVERSEAS SUBSIDIARY COMPANIES STAR MICRONICS AMERICA, INC.

1150 King Georges Post Road Edison, New Jersey 08837-3729 U.S.A Tel: 732-623-5555, Fax: 732-623-5590

#### STAR MICRONICS U.K. LTD.

Star House, Peregrine Business Park, Gomm Road, High Wycombe, Bucks, HP13 7DL, U.K. Tel: 01494-471111, Fax: 01494-473333

2000.02.07

Free Manuals Download Website <u>http://myh66.com</u> <u>http://usermanuals.us</u> <u>http://www.somanuals.com</u> <u>http://www.4manuals.cc</u> <u>http://www.4manuals.cc</u> <u>http://www.4manuals.cc</u> <u>http://www.4manuals.com</u> <u>http://www.404manual.com</u> <u>http://www.luxmanual.com</u> <u>http://aubethermostatmanual.com</u> Golf course search by state

http://golfingnear.com Email search by domain

http://emailbydomain.com Auto manuals search

http://auto.somanuals.com TV manuals search

http://tv.somanuals.com